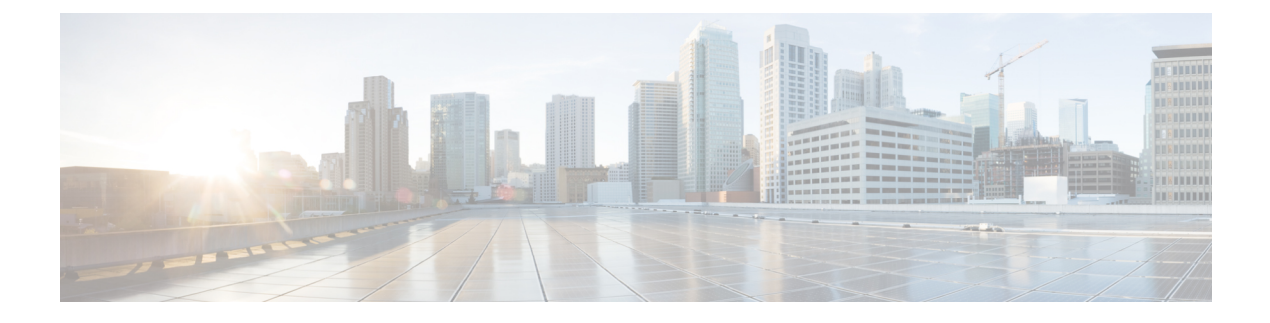

# **Flexible NetFlow** の設定

- Flexible NetFlow の前提条件 (1 ページ)
- Flexible Netflow に関する制約事項 (2 ページ)
- Flexible NetFlow に関する情報 (5 ページ)
- Flexible NetFlow の設定方法 (22 ページ)
- Flexible NetFlow の監視 (36 ページ)
- •設定例 Flexible NetFlow (36ページ)
- Flexible NetFlow の機能情報 (40 ページ)

# **Flexible NetFlow** の前提条件

次に、Flexible NetFlow コンフィギュレーションの前提条件を示します。

- 送信元インターフェイスを設定する必要があります。送信元インターフェイスを設定しな い場合、エクスポータはディセーブル ステートのままになります。
- フロー モニタごとに、有効なレコード名を設定する必要があります。
- IPv6 宛先サーバにフロー レコードをエクスポートするには、IPv6 ルーティングをイネー ブルにする必要があります。
- IPFIX 形式の NetFlow レコードをエクスポートするには、フロー エクスポータに IPFIX エ クスポート プロトコルを設定する必要があります。
- 『Cisco IOS Flexible NetFlow Command Reference』で、次のコマンドで定義する Flexible NetFlow の key フィールドについてよく理解してください。
	- **match datalink**:データリンク(レイヤ 2)フィールド
	- **match flow**:フィールド識別フロー
	- **match interface**:インターフェイス フィールド
	- **match ipv4**:IPv4 フィールド
	- **match ipv6**:IPv6 フィールド
- **match transport**:トランスポート層フィールド
- **match flow cts**:CTS フィールド
- 『Cisco IOS Flexible NetFlow Command Reference』で、次のコマンドで定義する Flexible NetFlow の nonkey フィールドについてよく理解してください。
	- **collect counter**:カウンタ フィールド
	- **collect flow**:フィールド識別フロー
	- **collect interface**:インターフェイス フィールド
	- **collect timestamp**:タイムスタンプ フィールド
	- **collect transport**:トランスポート層フィールド

#### **IPv4 Traffic**

- The networking device must be configured for IPv4 routing.
- One of the following must be enabled on your device and on any interfaces on which you want to enable Flexible NetFlow: Cisco Express Forwarding or distributed Cisco Express Forwarding.

#### **IPv6 Traffic**

- The networking device must be configured for IPv6 routing.
- One of the following must be enabled on your device and on any interfaces on which you want to enable Flexible NetFlow: Cisco Express Forwarding IPv6 or distributed Cisco Express Forwarding.

# **Flexible Netflow** に関する制約事項

次に、Flexible NetFlow に関する制約事項を示します。

- Flexible NetFlow は、レイヤ 2 ポートチャネル インターフェイスではサポートされません が、レイヤ 2 ポートチャネル メンバ ポートではサポートされます。
- Flexible NetFlow は、レイヤ 3 ポートチャネル インターフェイスとメンバポートでサポー トされますが、同じトラフィックタイプと方向の両方に対して同時にサポートされること はありません。
- Traditional NetFlow のアカウンティングはサポートされていません。
- Flexible NetFlow バージョン 9 およびバージョン 10 のエクスポートフォーマットがサポー トされています。ただし、エクスポートプロトコルが設定されていない場合は、バージョ ン 9 のエクスポートフォーマットがデフォルトで適用されます。
- 有線 Application Visibility and Control(AVC)トラフィックの場合、システム上の 1 つ以上 のレイヤ 2 またはレイヤ 3 の物理インターフェイスに設定できるフローモニターは 1 つの みです。
- Flexible NetFlow および NBAR は同じインターフェイスで同時に設定できません。
- レイヤ 2、IPv4、および IPv6 のトラフィック タイプがサポートされています。異なるト ラフィック タイプの複数のフロー モニターを、指定したインターフェイスと方向に適用 できます。同じトラフィック タイプの複数のフロー モニターを指定したインターフェイ スと方向には適用できません。
- デバイスはトンネルおよびSVIインターフェイスをサポートしていません。ただし、レイ ヤ 2 とレイヤ 3 の物理インターフェイスおよび VLAN コンフィギュレーション モードが サポートされています。
- 次のサイズの NetFlow テーブルがサポートされています。

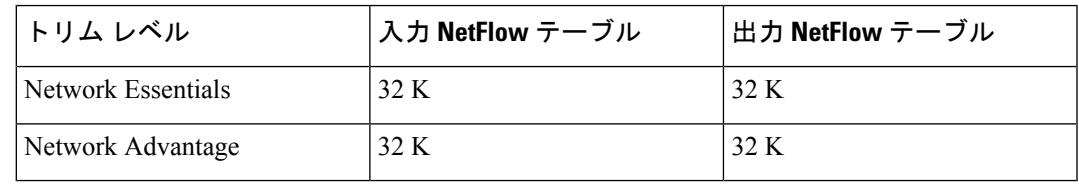

- スイッチのタイプに応じて、スイッチには 1 個または 2 個の転送 ASIC があります。上の 表に示されている容量は、コア単位または ASIC 単位です。
- スイッチは、1 つまたは 2 つのコアをサポートできます。各オーバーフロー TCAM は、コ アあたり 256 の入力エントリと 256 の出力エントリをサポートできます。
- NetFlow テーブルは個別のコンパートメントにあり、組み合わせることはできません。パ ケットを処理したコアに応じて、対応したコアのテーブルにフローが作成されます。
- NetFlow ハードウェアの実装では、4 台のハードウェア サンプラーがサポートされていま す。1/2 ~ 1/1024 のサンプラー レートを選択できます。ランダム サンプリングと確定的 サンプリングの両方のモードがサポートされています。
- NetFlowハードウェアの内部では、ハッシュテーブルが使用されています。ハードウェア 内でハッシュ衝突が発生する場合があります。したがって、内部の連想メモリ(CAM) でオーバーフローが発生しても、実際の NetFlow テーブルの使用率は約 80 % しかない場 合があります。
- フローに使用されるフィールドによって異なりますが、単一のフローは2個の連続したエ ントリを取得できます。IPv6 フローとデータリンク フローも 2 個のエントリを取得しま す。この場合、NetFlowエントリを効果的に使用すれば、テーブルサイズの半分で済みま す。これは、上記のハッシュ衝突の制限とは別です。
- デバイスは、最大 15 個のフローモニターをサポートしています。
- NetFlow ソフトウェアの実装では、分散 NetFlow エクスポートがサポートされるため、フ ローが作成された同じデバイスからフローがエクスポートされています。
- 入力フローは最初にフローのパケットを受信した ASIC にあります。出力フローは、パ ケットが実際にデバイスセットアップを残した ASIC にあります。
- バイトカウントフィールドのレポート値(「byteslong」と呼ばれる)は、レイヤ2パケッ トサイズの18バイトです。従来のイーサネットトラフィック(802.3)の場合、これは正 確です。他のすべてのイーサネット タイプの場合、このフィールドは正確ではありませ ん。「byteslayer2」フィールドを使用すると、常に正確なレイヤ 2 パケット サイズが報告 されます。サポートされる Flexible NetFlow フィールドについては、トピック「Supported Flexible NetFlow Fields」を参照してください。
- AVC フロー モニターの IPFIX エクスポータの設定はサポートされていません。
- Flexible NetFlow エクスポートは、イーサネット管理ポート (GigabitEthernet 0/0) ではサ ポートされていません。
- •フロー レコードに送信元グループ タグ (SGT) と宛先グループ タグ (DGT) のフィール ド(またはこの2つのいずれかのフィールド)だけが含まれる場合、両方の値を適用でき ないとしても、SGT と DGT に値ゼロを設定したフローが作成されます。フロー レコード には、SGT および DGT フィールドと一緒に、送信元および宛先 IP アドレスが含まれる必 要があります。
- Cisco TrustSec 以外のインターフェイスでは、SGT 値がゼロの場合、コマンドヘッダーが ないことを意味します。Cisco TrustSec インターフェイスでは、SGT 値がゼロの場合、不 明タグであることを意味します。
- IPv6フローモニターの場合、送信元グループタグ(SGT)フィールドと宛先グループタグ (DGT)フィールドは、MAC アドレスフィールドと共存できません。
- Quality of Service (QoS) のマークが付けられたパケットが入力方向に NetFlow が設定され ているインターフェイスで受信されると、パケットのQoS値がNetFlowコレクタによって キャプチャされます。ただし、パケットが出力方向に設定された NetFlow を備えたイン ターフェイスで受信され、スイッチによって入力時に QoS 値が書き換えられた場合、パ ケットの新しい QoS 値はコレクタによってキャプチャされません。
- · NetFlow レコードは、マルチプロトコル ラベル スイッチング対応 (MPLS 対応) インター フェイスをサポートしません。
- MPLS ネットワーク内の MPLS ラベルに基づくデータキャプチャはサポートされていませ ん。MPLSタグ付きパケットのIPヘッダーフィールドのキャプチャはサポートされていま せん。
- 出力フローモニターは、EoMPLS モードまたは L3VPN Per-Prefix モードで出力されるフ ローをキャプチャしません。
- •フローモニターは、レイヤ 3 物理インターフェイスと論理インターフェイス(レイヤ 3 ポートチャネル インターフェイス、レイヤ 3 ポートチャネルメンバ、スイッチ仮想イン ターフェイス(SVI)など)間で共有することはできませんが、論理インターフェイス間 またはレイヤ 3 物理インターフェイス間で共有できます。

# **Flexible NetFlow** に関する情報

### **Flexible NetFlow** の概要

Flexible NetFlow ではフローを使用して、アカウンティング、ネットワーク モニターリング、 およびネットワーク プランニングに関連する統計情報を提供します。

フローは送信元インターフェイスに届く単方向のパケット ストリームで、キーの値は同じで す。キーは、パケット内のフィールドを識別する値です。フローを作成するには、フロー レ コードを使用して、フロー固有のキーを定義します。

device は、ネットワーク異常とセキュリティ問題の高度な検出をイネーブルにする Flexible NetFlow機能をサポートします。Flexible NetFlowにより、大量の定義済みフィールドの集合か らキーを選択して、特定のアプリケーションに最適なフロー レコードを定義できます。

1 つのフローと見なされるパケットでは、すべてのキー値が一致している必要があります。フ ローは、設定したエクスポート レコード バージョンに基づいて、関係のある他のフィールド を集めることもあります。フローは Flexible NetFlow キャッシュに格納されます。

エクスポータを使用してFlexibleNetFlowがフローのために収集するデータをエクスポートし、 Flexible NetFlow コレクタなどのリモート システムにこのデータをエクスポートできます。 Flexible NetFlow コレクタは、IPv4 アドレスを使用できます。

モニターを使用してフローのために収集するデータのサイズを定義します。モニターで、フ ロー レコードおよびエクスポータを Flexible NetFlow キャッシュ情報と結合します。

### 以前の **NetFlow** と **Flexible NetFlow** の利点

Flexible NetFlow ではフローをユーザーが定義できます。次に、Flexible NetFlow の利点を示し ます。

- スケーラビリティ、フロー情報の集約などの、大容量フロー認識。
- セキュリティの監視とdDoSの検出および識別のための拡張されたフローインフラストラ クチャ。
- フロー情報をネットワーク内の特定のサービスまたはオペレーションに適応させるパケッ トからの新しい情報。利用できるフロー情報は、FlexibleNetFlowユーザーがカスタマイズ 可能。
- Cisco の柔軟で拡張可能な NetFlow Version 9 の活用。
- IP アカウンティング、ボーダー ゲートウェイ プロトコル(BGP)ポリシー アカウンティ ング、永続的キャッシュなどの多数のアカウンティング機能を置換するために使用できる 包括的な IP アカウンティング機能。

Flexible NetFlow では、ネットワークの動作を、ネットワーク内で使用されるさまざまなサー ビスに合わせた特定のフロー情報とともに、より効率的に理解できます。次に、FlexibleNetFlow 機能用の適用例を示します。

- Flexible NetFlow は Cisco NetFlow をセキュリティ監視ツールとして拡張します。たとえ ば、ユーザーがネットワーク内で特定のタイプの攻撃を検索できるように、パケット長や MAC アドレスのために新しいフロー キーを定義することができます。
- Flexible NetFlow を使用すると、TCP アプリケーションまたは UDP アプリケーションをパ ケット内のサービスクラス(CoS)ごとに明確に追跡することによって、ホスト間で送信 されるアプリケーション トラフィックの量を迅速に識別できます。
- サービスクラスごとに各ネクストホップのマルチプロトコルラベルスイッチング(MPLS) か IP コア ネットワーク、およびその宛先を入力するトラフィックのアカウンティング。 この機能では、エッジ間のトラフィック マトリクスを構築できます。

次の表に、Flexible NetFlow をネットワークに導入する方法の例を示します。

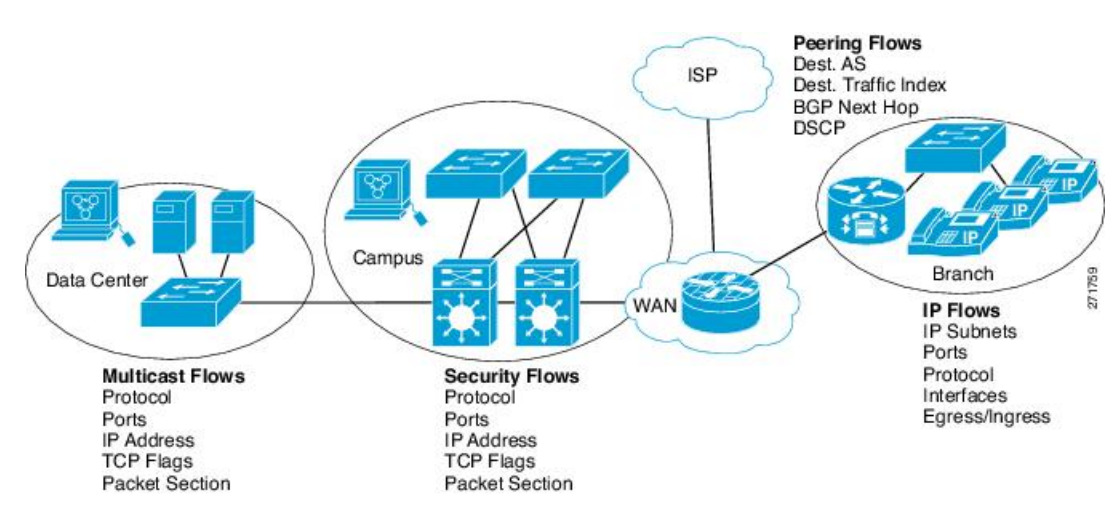

図 **<sup>1</sup> : Flexible NetFlow** の通常の導入

### **Flexible NetFlow** のコンポーネント

Flexible NetFlow は、いくつかのバリエーションで一緒に使用して、トラフィック分析および データエクスポートに使用できるコンポーネントで構成されます。FlexibleNetFlowのユーザー 定義のフローレコードおよびコンポーネントの構造では、最小限の数のコンフィギュレーショ ン コマンドで、ネットワーキング デバイスでのトラフィック分析およびデータ エクスポート のためのさまざまなコンフィギュレーションの作成が容易になります。各フローモニターに、 フロー レコード、フロー エクスポータ、およびキャッシュ タイプの固有の組み合わせを設定 できます。フロー エクスポータの宛先 IP アドレスなどのパラメータを変更する場合、フロー エクスポータを使用するすべてのフローモニターに対して自動的に変更されます。同じフロー モニターを複数のフローサンプラと組み合わると、さまざまなインターフェイス上でさまざな 速度の同じタイプのネットワーク トラフィックをサンプリングできます。ここでは、Flexible NetFlow コンポーネントのその他の情報を提供します。

### フロー レコード

Flexible NetFlow では、キー フィールドと非キー フィールドの組み合わせをレコードと呼びま す。Flexible NetFlow のレコードは Flexible NetFlow フロー モニターに割り当てられ、フロー データの格納に使用されるキャッシュが定義されます。Flexible NetFlowには、Flexible NetFlow の使用を開始する際に役立ついくつかの事前定義済みのレコードが含まれています。

フローレコードでは、フロー内のパケットを識別するために Flexible NetFlow で使用するキー とともに、FlexibleNetFlowがフローについて収集する他の関連フィールドを定義します。キー と関連フィールドを任意の組み合わせで指定して、フローレコードを定義できます。デバイス は、幅広いキーセットをサポートします。フローレコードでは、フロー単位で収集するカウン タのタイプも定義します。64ビットのパケットまたはバイトカウンタを設定できます。デバイ スは、フローレコードの作成時に、デフォルトとして次のmatchフィールドを有効にします。

- **match datalink** レイヤ 2 属性
- **match flow direction** フローの方向を識別するフィールドとの一致を指定します。
- **match interface** インターフェイス属性
- **match ipv4** IPv4 属性
- **match ipv6** IPv6 属性
- **match transport**:トランスポート層フィールド
- **match flow cts** Cisco TrustSec フィールド

#### **NetFlow** の事前定義済みのレコード

Flexible NetFlow には事前定義済みのレコードがいくつか含まれ、それを使用してネットワー ク トラフィックの監視を開始できます。事前定義済みのレコードは、Flexible NetFlow を迅速 に導入するために役立ち、ユーザー定義のフローレコードよりも簡単に使用できます。ネット ワークモニタリングのニーズを満たす定義済みのレコードのリストから選択できます。Flexible NetFlowが改良されると、一般的なユーザー定義のフローレコードを事前定義済みレコードと して使用でき、簡単に導入できるようになります。

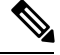

事前定義されたレコードは、Cisco Catalyst 9000 シリーズ スイッチの通常の Flexible NetFlow で はサポートされません。 (注)

#### ユーザー定義レコード

Flexible NetFlow では、key および nonkey フィールドを指定し、実際の要件に合わせてデータ 収集をカスタマイズすることで、Flexible NetFlow フロー モニター キャッシュ用の独自のレ コードを定義できます。Flexible NetFlow フロー モニター キャッシュに対して独自のレコード を定義する場合、ユーザー定義レコードと呼ばれます。nonkeyフィールドの値は、フロー内の トラフィックに関する追加情報を提供するためにフローに追加されます。nonkeyフィールドの 値の変更によって新しいフローが作成されることはありません。ほとんどの場合、nonkeyフィー ルドの値はフロー内の最初のパケットからのみ取得されます。FlexibleNetFlowを使用すると、 nonkeyフィールドとして、フロー内のバイト数やパケット数などのカウンター値をキャプチャ できます。

Flexible NetFlow では、ヘッダーおよびパケット セクションのタイプに新しいバージョン 9 エ クスポート フォーマット フィールド タイプが追加されます。Flexible NetFlow は NetFlow コレ クタに、対応するバージョン 9 エクスポート テンプレート フィールドで設定されたセクショ ン サイズを通知します。ペイロード セクションには、対応する長さフィールドがあり、収集 されるセクションの実際のサイズを収集するために使用できます。

#### **Flexible NetFlow** の **match** パラメータ

次の表で、Flexible NetFlowのmatchパラメータについて説明します。フローレコードごとに、 次の match パラメータを 1 つ以上設定する必要があります。

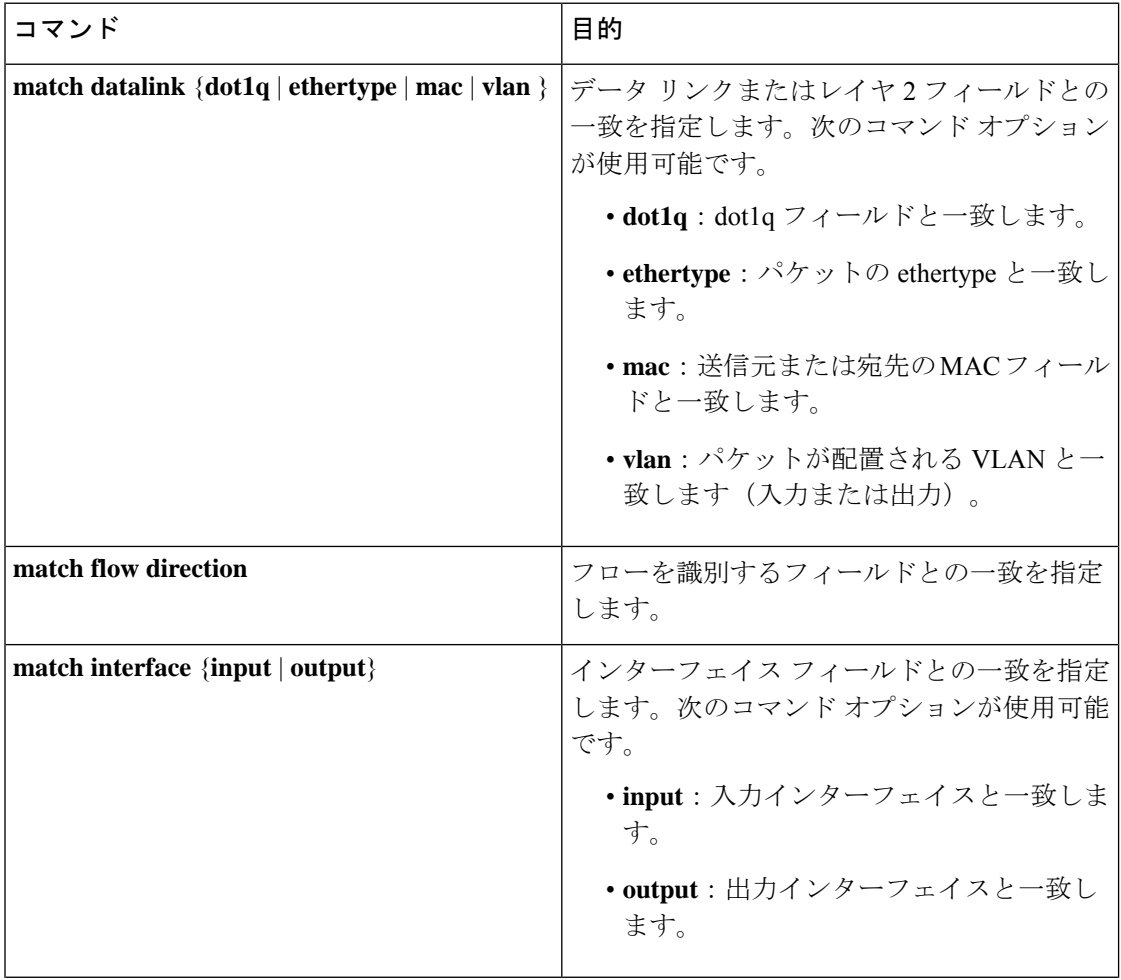

#### 表 **<sup>1</sup> : match** パラメータ

 $\mathbf I$ 

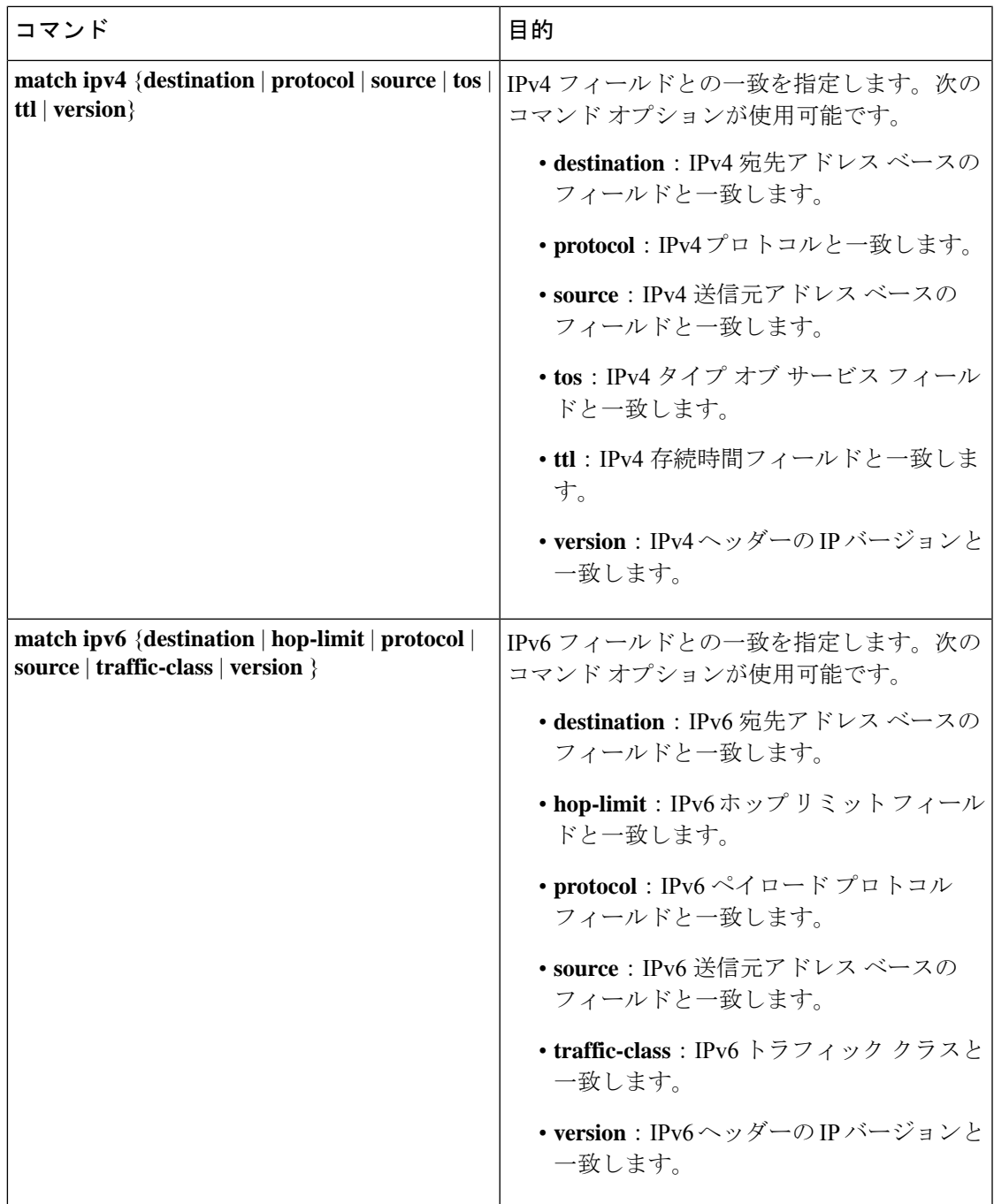

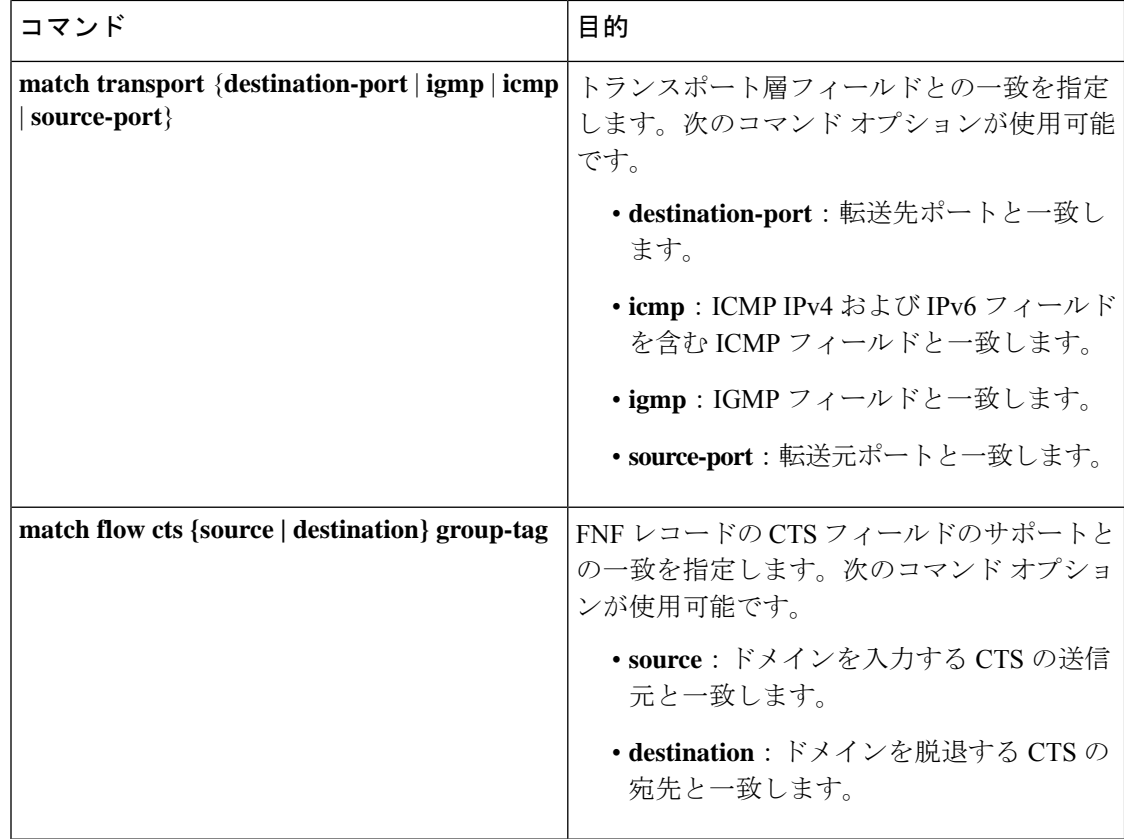

### **Flexible NetFlow** の **collect** パラメータ

次の表で、Flexible NetFlow の collect パラメータについて説明します。

#### 表 **2 : collect** パラメータ

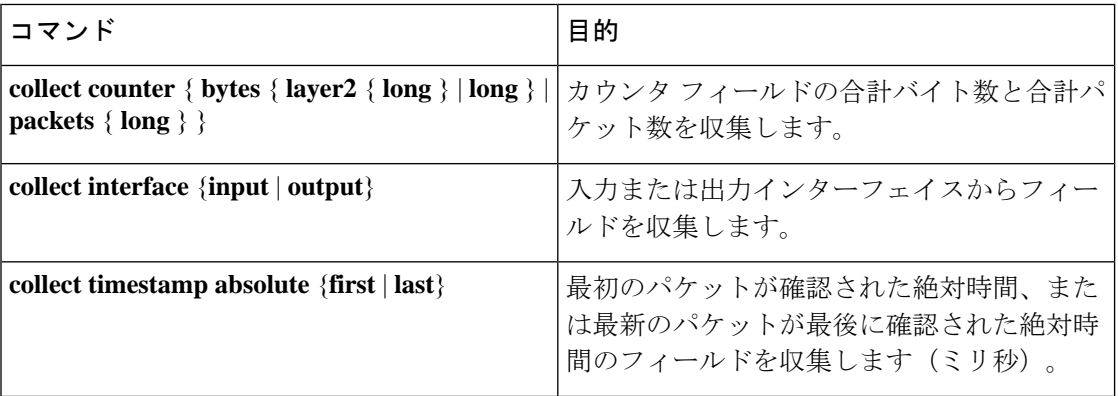

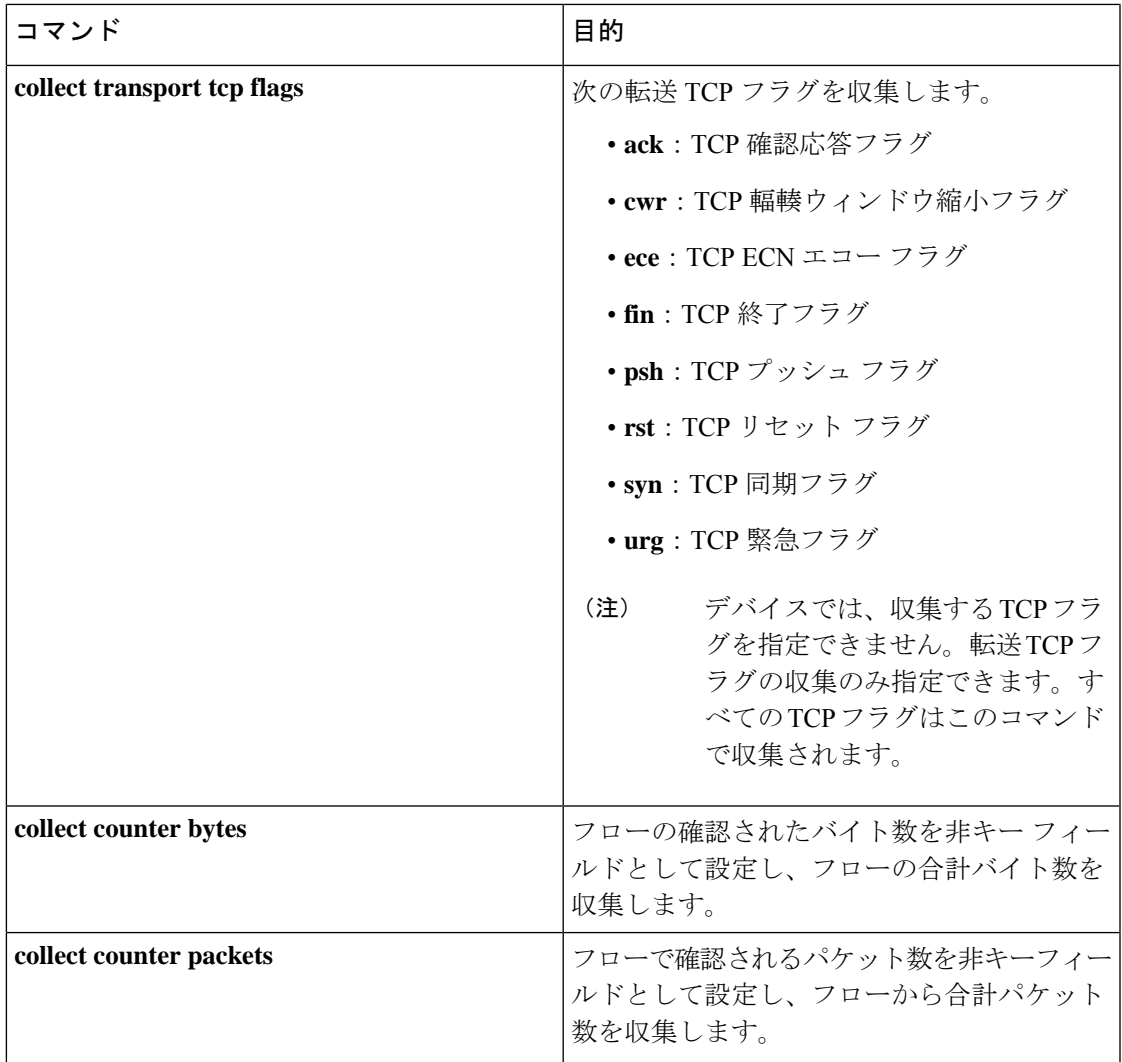

### フロー エクスポータ

フローエクスポータでは、フロー モニタ キャッシュ内のデータをリモートシステム(たとえ ば、分析および保管のためにNetFlowコレクタを実行するサーバ)にエクスポートします。フ ローエクスポータは、コンフィギュレーションで別のエンティティとして作成されます。フ ローエクスポータは、フローモニタにデータエクスポート機能を提供するためにフローモニタ に割り当てられます。複数のフローエクスポータを作成して、1 つまたは複数のフローモニタ に適用すると、いくつかのエクスポート先を指定することができます。1つのフローエクスポー タを作成し、いくつかのフローモニタに適用することができます。

#### **NetFlow** データ エクスポート フォーマットのバージョン **9**

NetFlow の基本出力はフロー レコードです。NetFlow が改良され、フロー レコードのいくつか のフォーマットが向上しました。NetFlow エクスポート フォーマットの最新の進化は、バー ジョン 9 と呼ばれます。NetFlow Version 9 エクスポート フォーマットの識別機能は、テンプ レートがベースとなります。テンプレートは、レコードフォーマットの設計を拡張可能なもの

にします。NetFlowサービスが将来拡張されても、基本フローレコードフォーマットを変更し 続ける必要がありません。テンプレートを使用すると、次のいくつかの利点があります。

- NetFlow のコレクタを提供したり、サービスを表示したりするアプリケーションを作成す るサードパーティ ビジネス パートナーは、新規の NetFlow 機能が追加されるたびにアプ リケーションを再コンパイルする必要はありません。代わりに、既知のテンプレートフォー マットを記述する外部のデータ ファイルを使用することができます。
- 新規機能は、現在の導入環境を損ねることなく、NetFlow に迅速に追加できます。
- バージョン9フォーマットは新しいプロトコルや開発中のプロトコルに適応できるため、 NetFlow はこれらのプロトコルに対して「将来的に対応」します。

バージョン 9 のエクスポート フォーマットは、パケット ヘッダーとそれに続く 1 つ以上のテ ンプレート フロー セットまたはデータ フロー セットで構成されています。テンプレート フ ローセットでは、将来のデータフローセットに表示されるフィールドの説明が提供されます。 このようなデータフローセットは、後で同じエクスポート パケットまたは後続のエクスポー ト パケットで発生する可能性があります。テンプレート フロー セットおよびデータ フロー セットは、次の図に示すように、単一のエクスポートパケットに混在させることができます。

図 **2 :** バージョン **9** エクスポート パケット

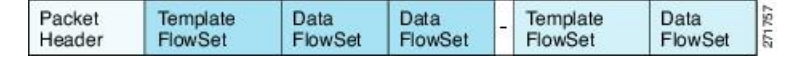

NetFlow Version 9 では、送信されるデータを NetFlow コレクタが理解できるように、テンプ レート データを定期的にエクスポートします。また、テンプレートのデータ フロー セットも エクスポートします。Flexible NetFlow の主な利点は、ユーザーがフロー レコードを設定する と、バージョン9テンプレートに効率的に変換され、コレクタに転送されることです。下の図 に、ヘッダー、テンプレート フロー セットおよびデータ フロー セットを含めて、NetFlow Version 9 エクスポート フォーマットの詳細な例を示します。

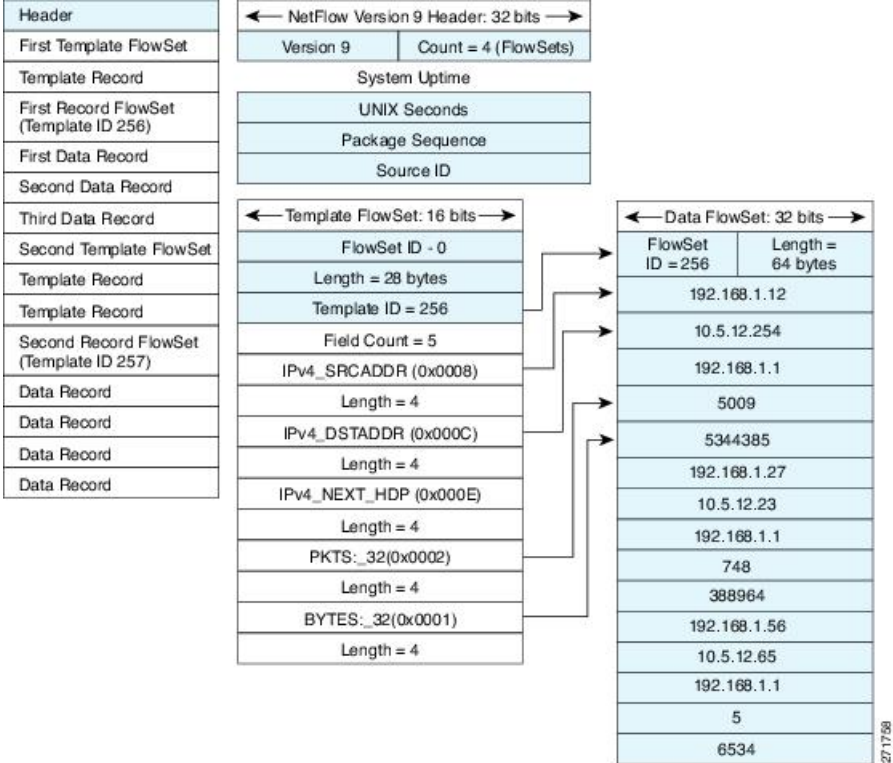

図 **3 : NetFlow** バージョン **9** エクスポート フォーマットの詳細例

### フロー モニター

フロー モニターは Flexible NetFlow のネットワーク トラフィックの監視を実行するコンポーネ ントで、インターフェイスに適用されます。

フロー データはネットワーク トラフィックから収集され、フロー レコードの key フィールド および nonkey フィールドに基づいて監視プロセス中にフロー モニター キャッシュに追加され ます。

Flexible NetFlow は、同じトラフィックのさまざまなタイプの分析を実行するために使用でき ます。下の図では、入力インターフェイス上の標準トラフィック分析のために設計されたレ コードと、出力インターフェイス上のセキュリティ分析のために設計されたレコードを使用し てパケット 1 が分析されます。

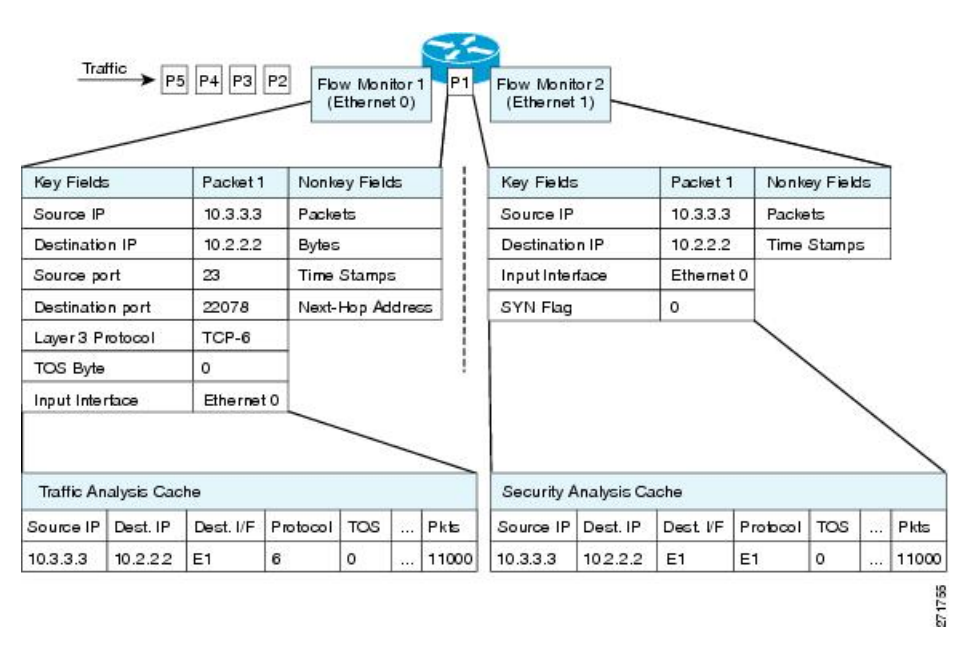

図 **<sup>4</sup> : 2** つのフロー モニターを使用した同じトラフィックの分析例

下の図に、カスタム レコードを使用して複数のタイプのフロー モニターを適用するより複雑 な方法の例を示します。

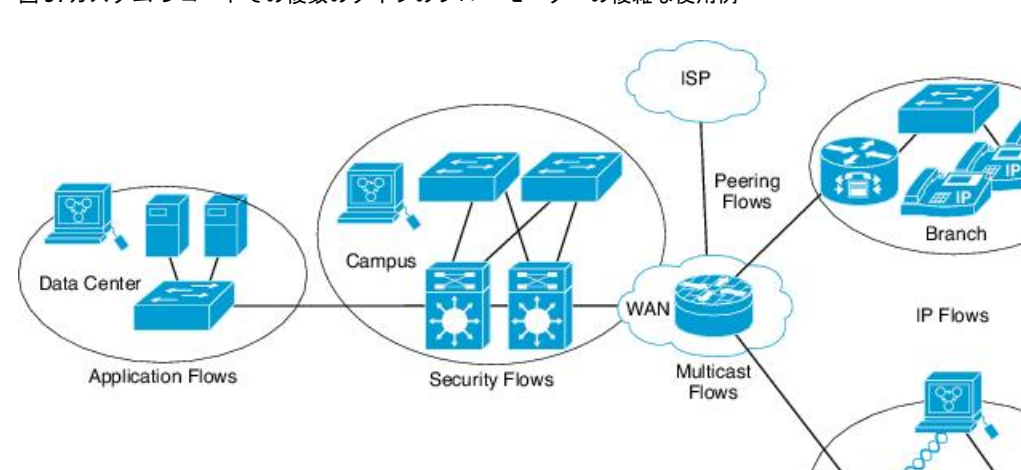

図 **5 :** カスタム レコードでの複数のタイプのフロー モニターの複雑な使用例

#### 標準

デフォルトのキャッシュタイプは「normal」です。このモードでは、キャッシュ内のエントリ が timeout active 設定と timeout inactive 設定に従って期限切れになります。キャッシュ エント リは、期限切れになるとキャッシュから削除され、設定されている何らかのエクスポータに よってエクスポートされます。

擂

Teleworker

271756

### フロー サンプラー

フローサンプラーは、ルータのコンフィギュレーションで別のコンポーネントとして作成され ます。フローサンプラーは、分析用に選択されるパケット数を制限することで、FlexibleNetFlow を実行しているデバイス上の負荷を削減するために使用されます。

フロー サンプリングでは、ルータのパフォーマンスに対するモニタリング精度が交換されま す。サンプラーをフローモニターに適用すると、フローモニターが分析する必要のあるパケッ ト数が減少するため、ルータでフローモニターを実行するためのオーバーヘッド負荷が低下し ます。フロー モニターで分析されるパケット数が減少すると、フロー モニターのキャッシュ に格納される情報の精度が、それに応じて低下します。

**ip flow monitor** コマンドを使用してインターフェイスに適用される場合、サンプラーはフロー モニターと組み合わせて使用されます。

### サポートされている **Flexible NetFlow** フィールド

次の表では、さまざまなトラフィックタイプおよびトラフィック方向について、FlexibleNetFlow (FNF)でサポートされるフィールドの統合リストを提供しています。

# $\label{eq:1} \bigotimes_{\mathbb{Z}}\mathbb{Z}_{\mathbb{Z}}$

(注) パケットに VLAN フィールドがある場合、その長さは考慮されません。

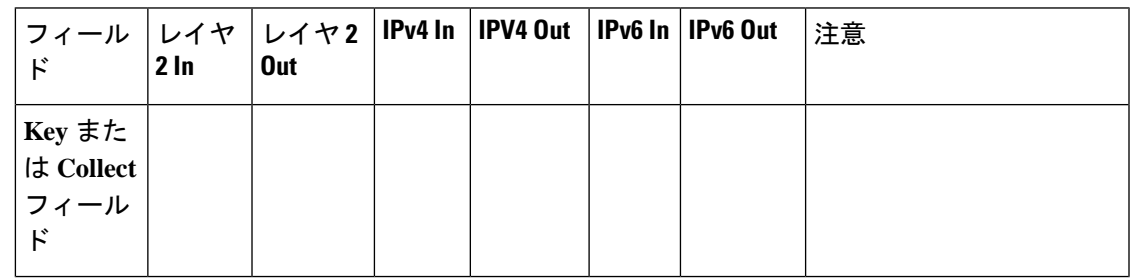

I

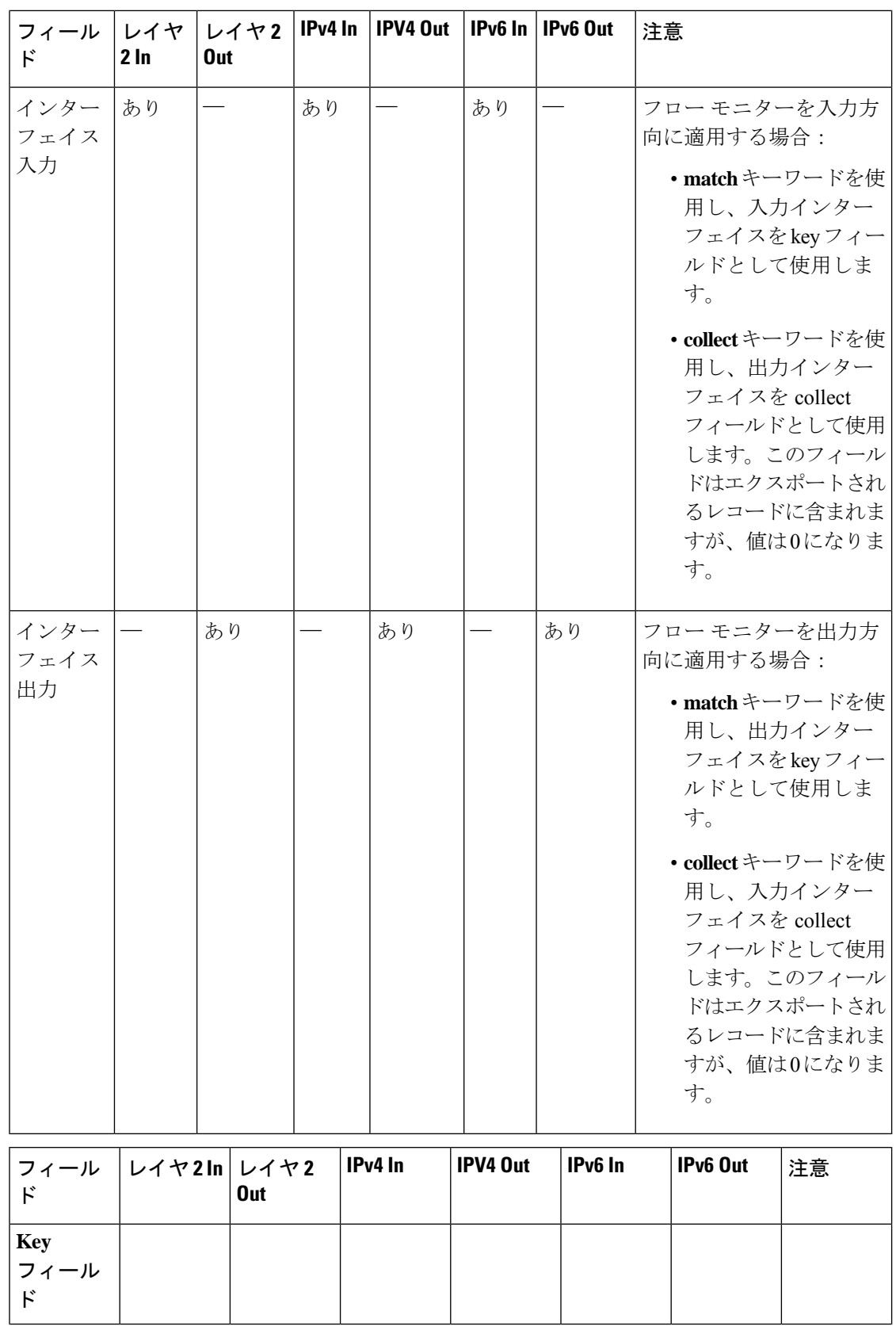

 $\mathbf I$ 

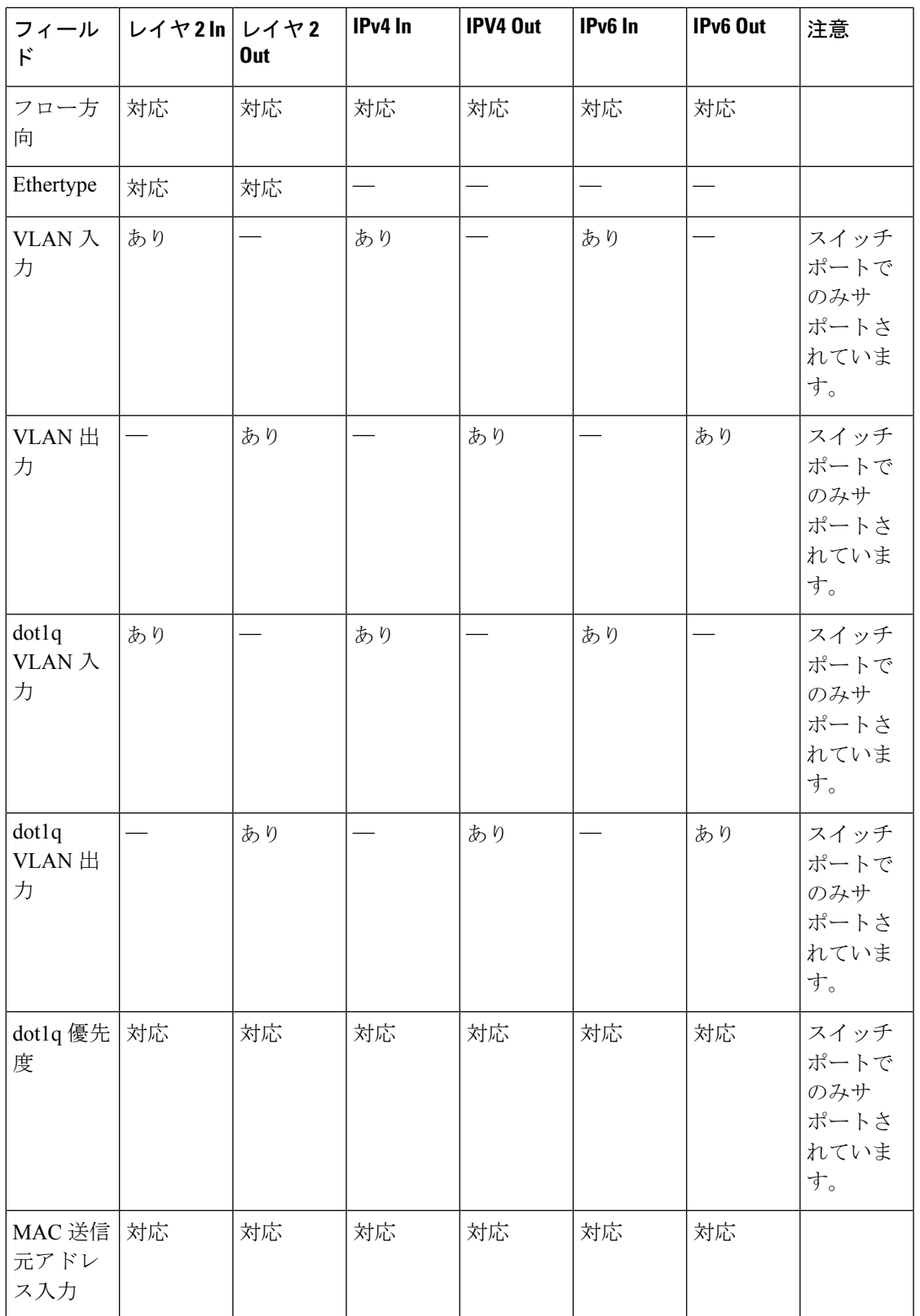

I

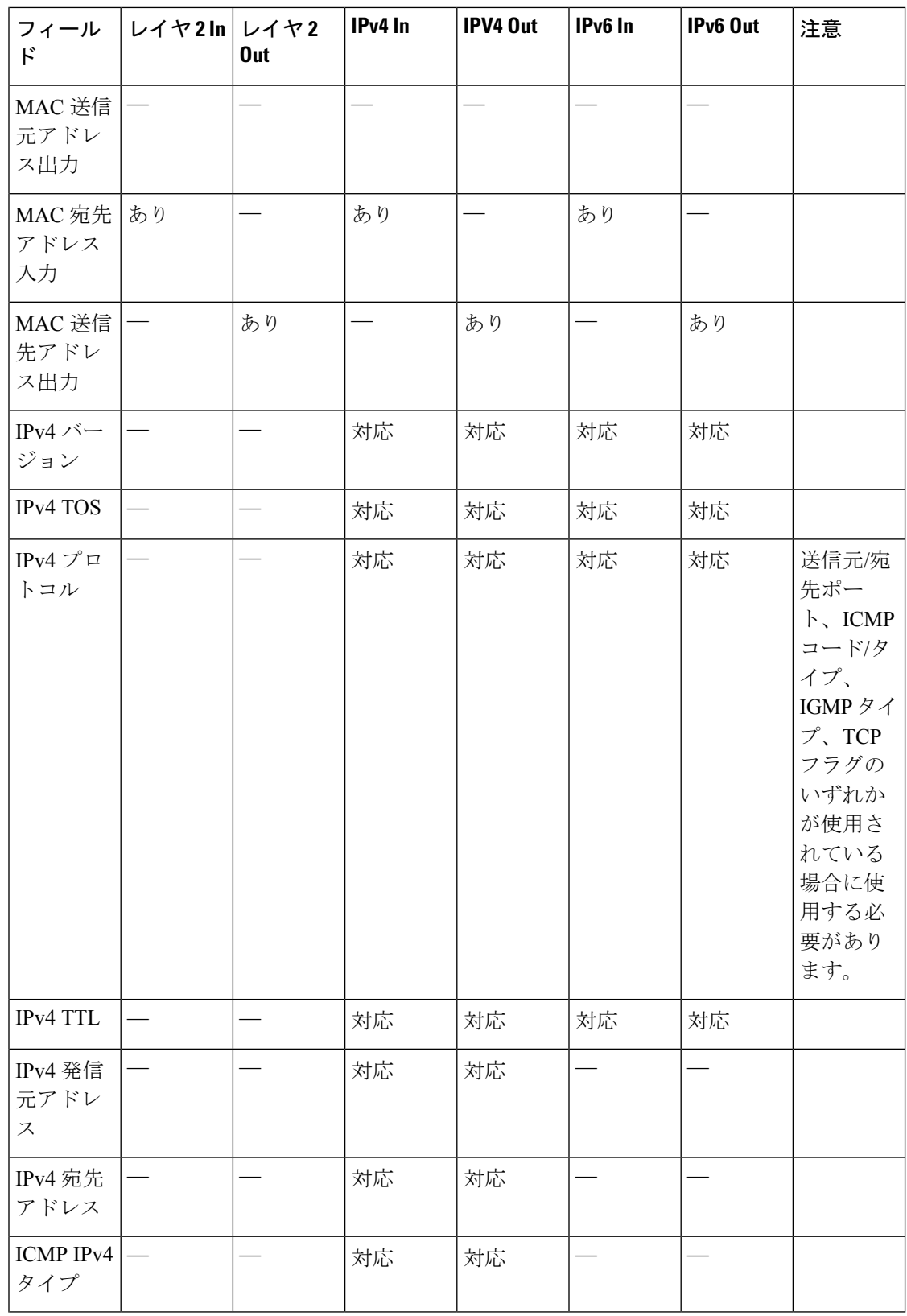

 $\mathbf I$ 

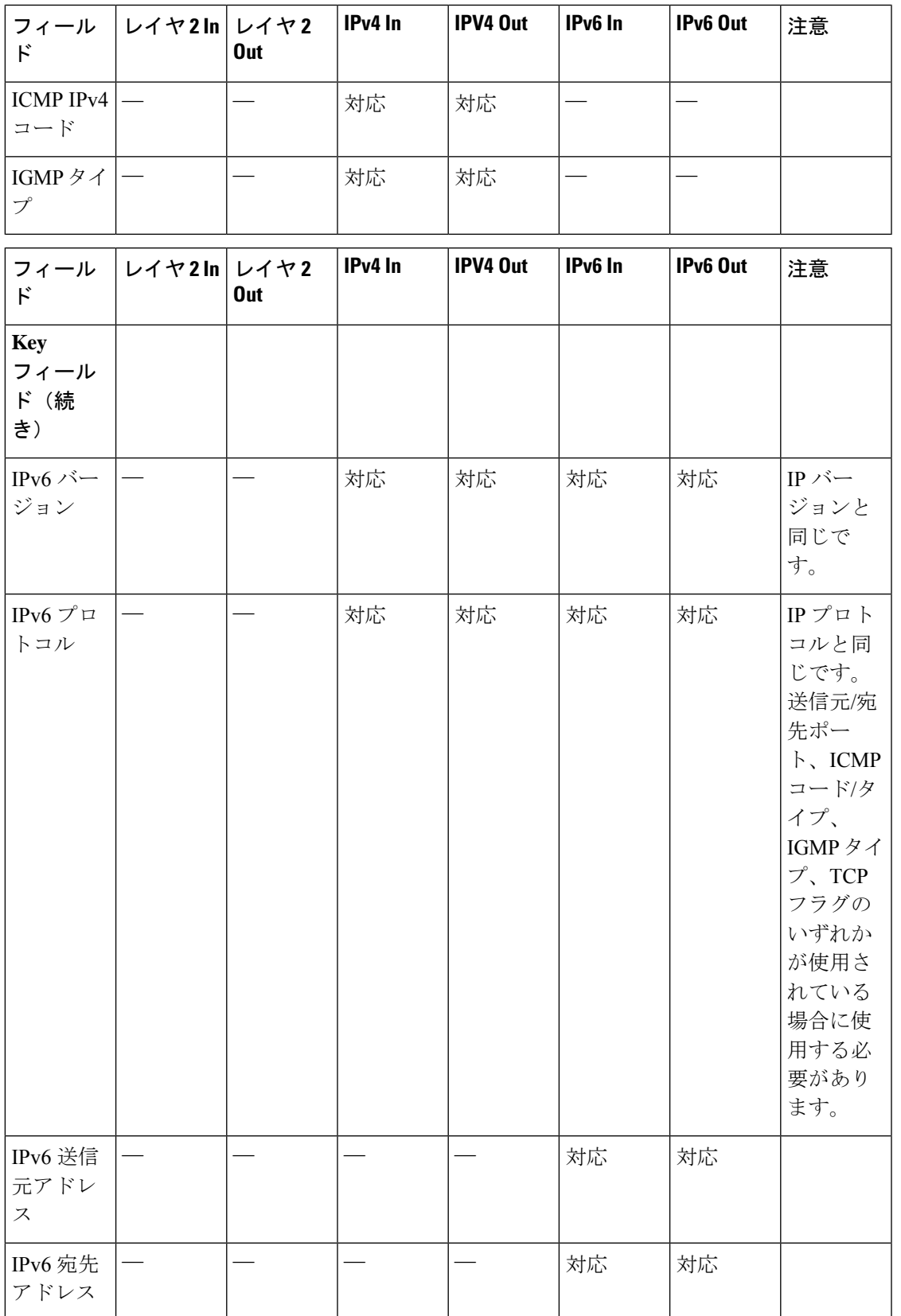

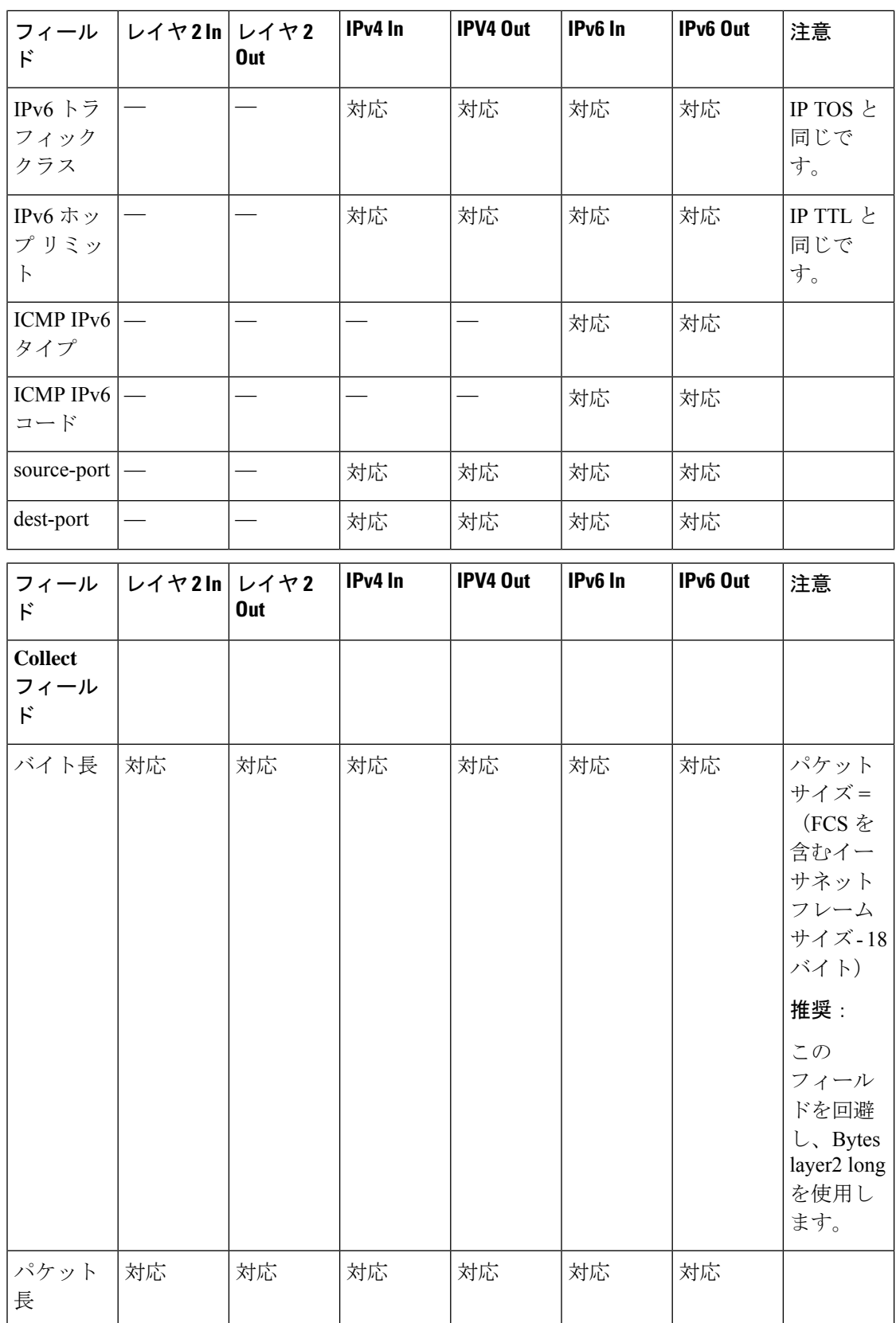

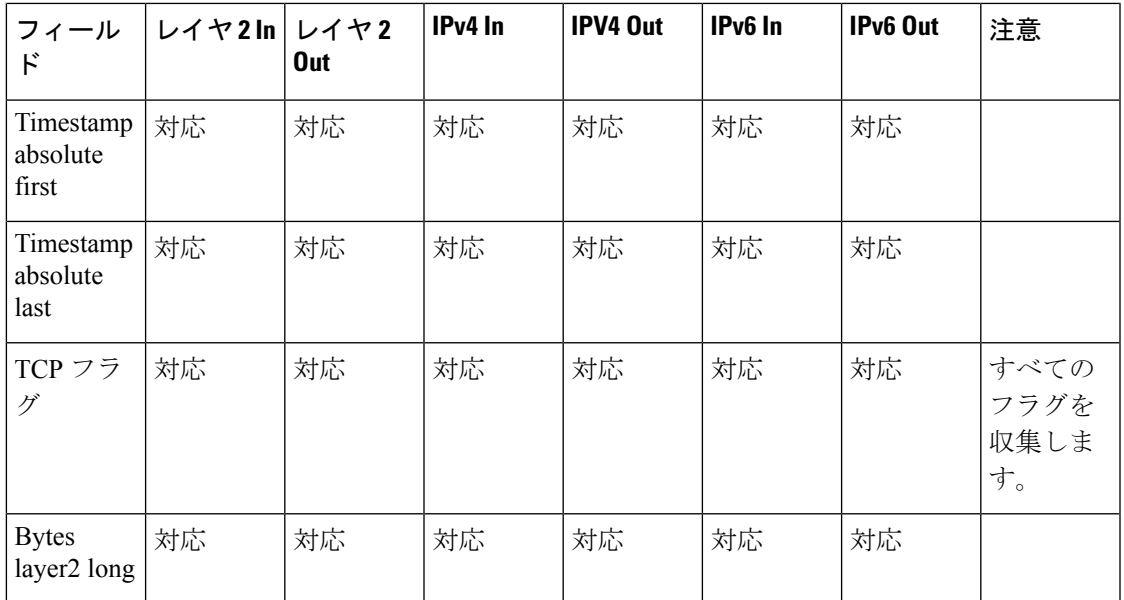

### デフォルト設定

次の表は、deviceに対する Flexible NetFlow のデフォルト設定を示します。

#### 表 **3 :** デフォルトの **Flexible NetFlow** 設定

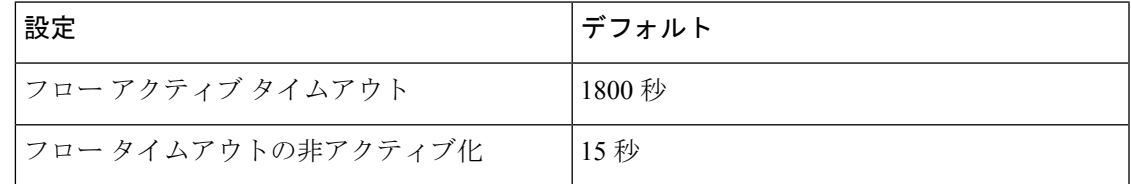

### **Flexible NetFlow**:入力 **VRF** サポートの概要

Flexible NetFlow:入力 VRF サポート機能では、key フィールドとして Virtual Routing and Forwarding (VRF) IDを収集するフローレコードがある入力フローモニターを適用して、デバ イスで着信パケットから VRF ID を収集できるようにします。

### 自律システム番号

自律システム番号スペースは、4,294,967,296 個の一意の値を持つ 32 ビットのフィールドで、 インターネットのパブリックドメイン間ルーティングシステムをサポートするために使用でき ます。

自律システム番号(AS 番号)は、主にボーダー ゲートウェイ プロトコルで使用される IANA によって割り当てられる特別な番号です。一意のルーティングポリシーを持つ単一の技術管理 下にあるネットワーク、またはパブリックインターネットにマルチホーム接続されているネッ トワークを一意に識別します。この自律システム番号は、ピアリングポイントのインターネッ

ト サービス プロバイダとインターネット エクスチェンジ(IX)の間で、BGP およびピアをイ ンターネットサービスプロバイダと実行するために必要です。AS番号はグローバルに一意で ある必要があります。これにより、BGP が検出してルーティングできる一意の場所から IP ア ドレスブロックが送信されるようになります。BGP は、プレフィックスと自律システムパス (AS パス)を使用して、プレフィックスが存在する宛先への最短パスを決定します。

NetFlow V9およびIPFIXエクスポートタイプは、32ビットAS番号をサポートします。NetFlow V5 は、固定 16 ビットの送信元および宛先 AS 形式に従うため、この 32 AS フィールドをサ ポートしません。

NetFlow では、次の BGP パラメータをエクスポートできます。

- BGP 送信元起源またはピア AS 番号
- BGP 宛先起源またはピア AS 番号

#### 設定

AS 番号システムを設定するには、次のコマンドを使用します。

**[no] collect routing** { **destination | source** } as **[[4-octet] peer] [4-octet]**

## **Flexible NetFlow** の設定方法

Flexible Netflow を設定するには、次の一般的な手順に従います。

- **1.** フローにキー フィールドおよび非キー フィールドを指定して、フロー レコードを作成し ます。
- **2.** プロトコルを指定して任意のフローエクスポータを作成し、宛先ポート、宛先、およびそ の他のパラメータを転送します。
- **3.** フロー レコードおよびフロー エクスポータに基づいて、フロー モニターを作成します。
- **4.** 任意のサンプラーを作成します。
- **5.** レイヤ 2 ポート、レイヤ 3 ポート、または VLAN にフロー モニターを適用します。

### フロー レコードの作成

カスタマイズしたフロー レコードを設定するには、次のタスクを実行します。

カスタマイズしたフロー レコードは、特定の目的でトラフィック データを分析するために使 用します。カスタマイズしたフローレコードには、key フィールドとして使用する **match** 基準 が 1 つ以上必要です。通常は nonkey フィールドとして使用する **collect** 基準が 1 つ以上ありま す。

カスタマイズしたフローレコードの順列は、数百もの可能性があります。このタスクでは、可 能性のある順列の1つを作成するための手順について説明します。必要に応じて当該タスクの 手順を変更し、要件に合わせてカスタマイズしたフロー レコードを作成します。

#### 手順の概要

- **1. enable**
- **2. configure terminal**
- **3. flow record** *record-name*
- **4. description** *description*
- **5. match** {**ip** | **ipv6**} {**destination** | **source**} **address**
- **6.** 必要に応じてステップ 5 を繰り返し、レコードの追加 key フィールドを設定します。
- **7. match flow cts** {**source** | **destination**} **group-tag**
- **8.**
- **9.** 必要に応じて上記のステップを繰り返し、レコードの追加nonkeyフィールドを設定しま す。
- **10. end**
- **11. show flow record** *record-name*
- **12. show running-config flow record** *record-name*

#### 手順の詳細

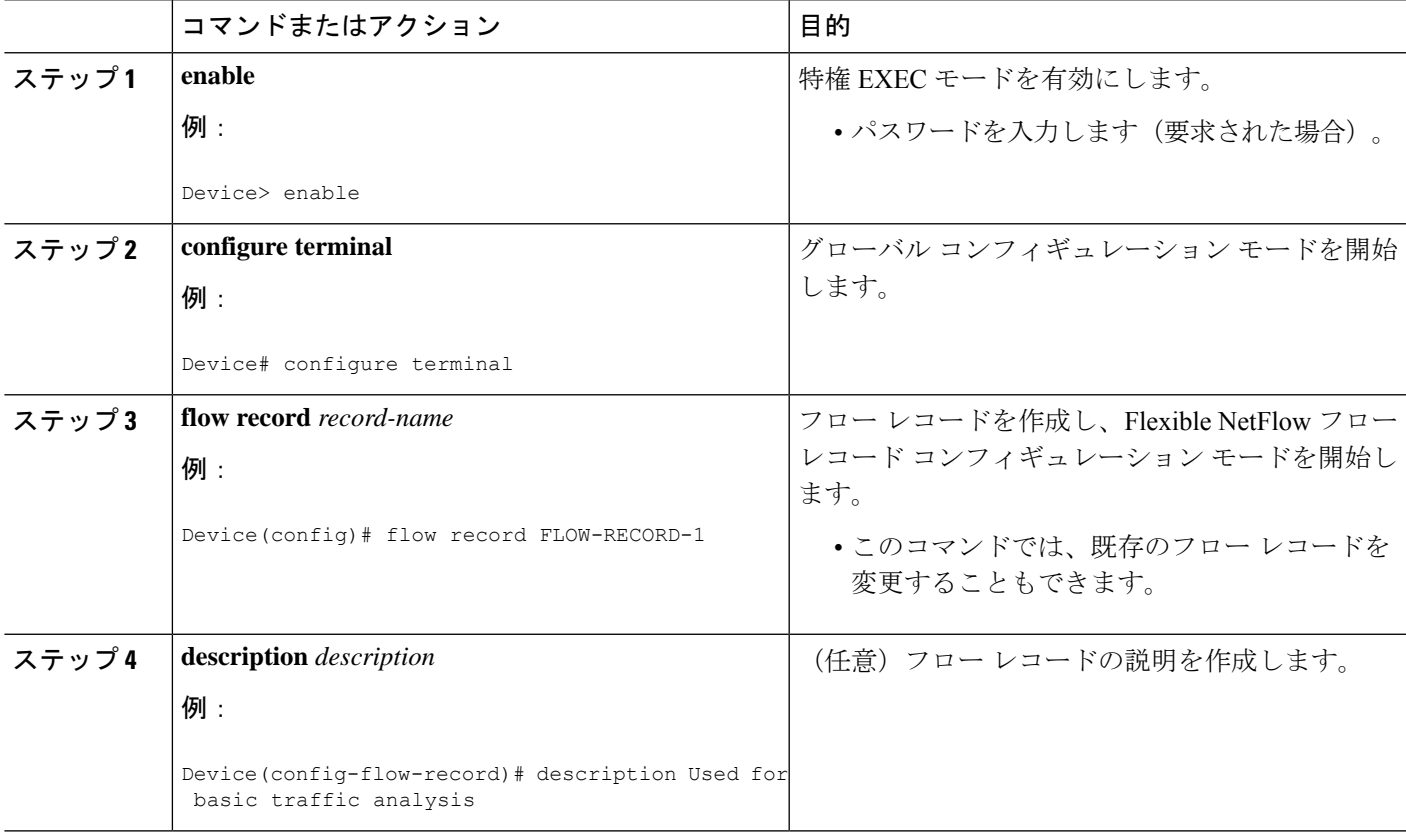

L

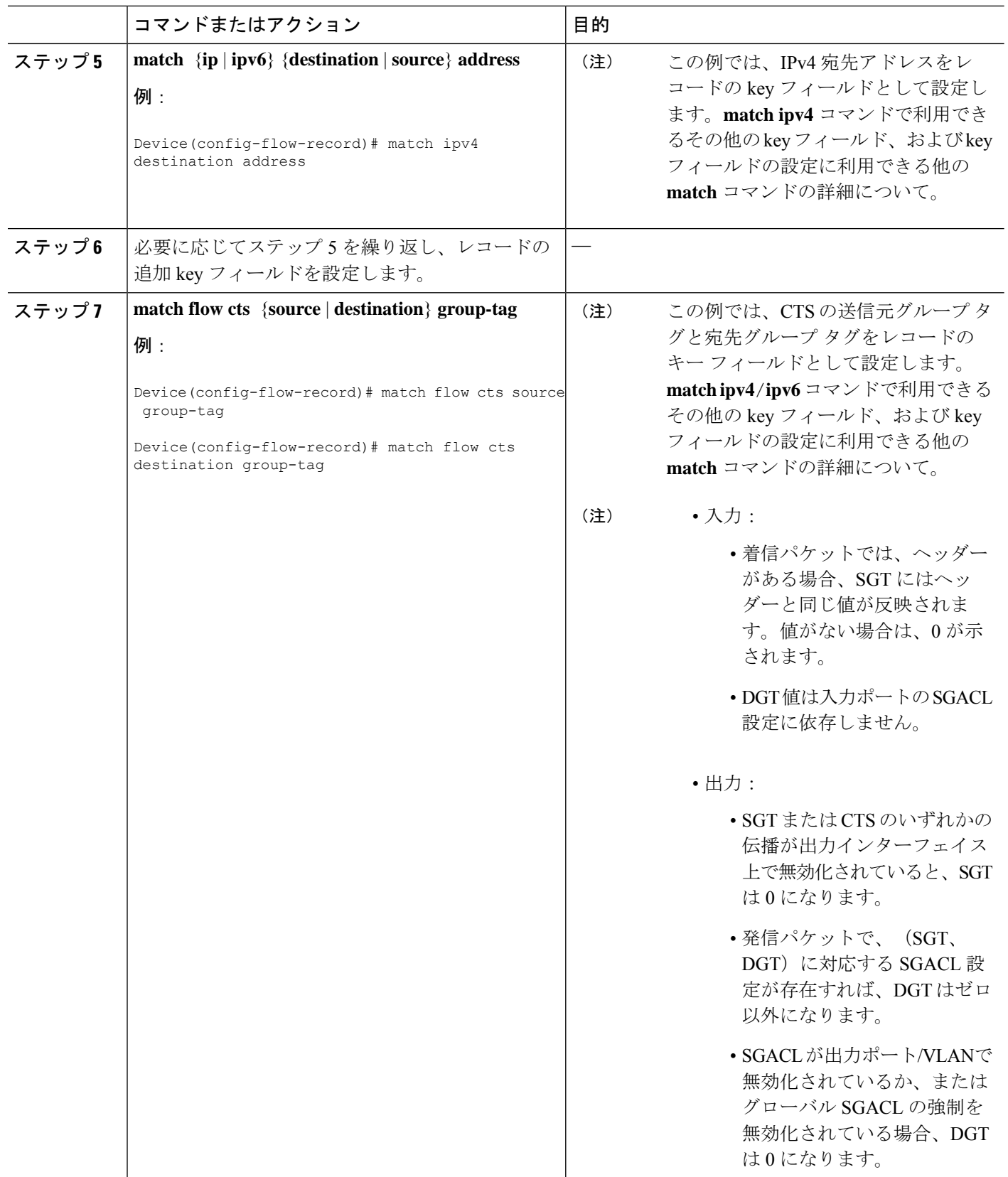

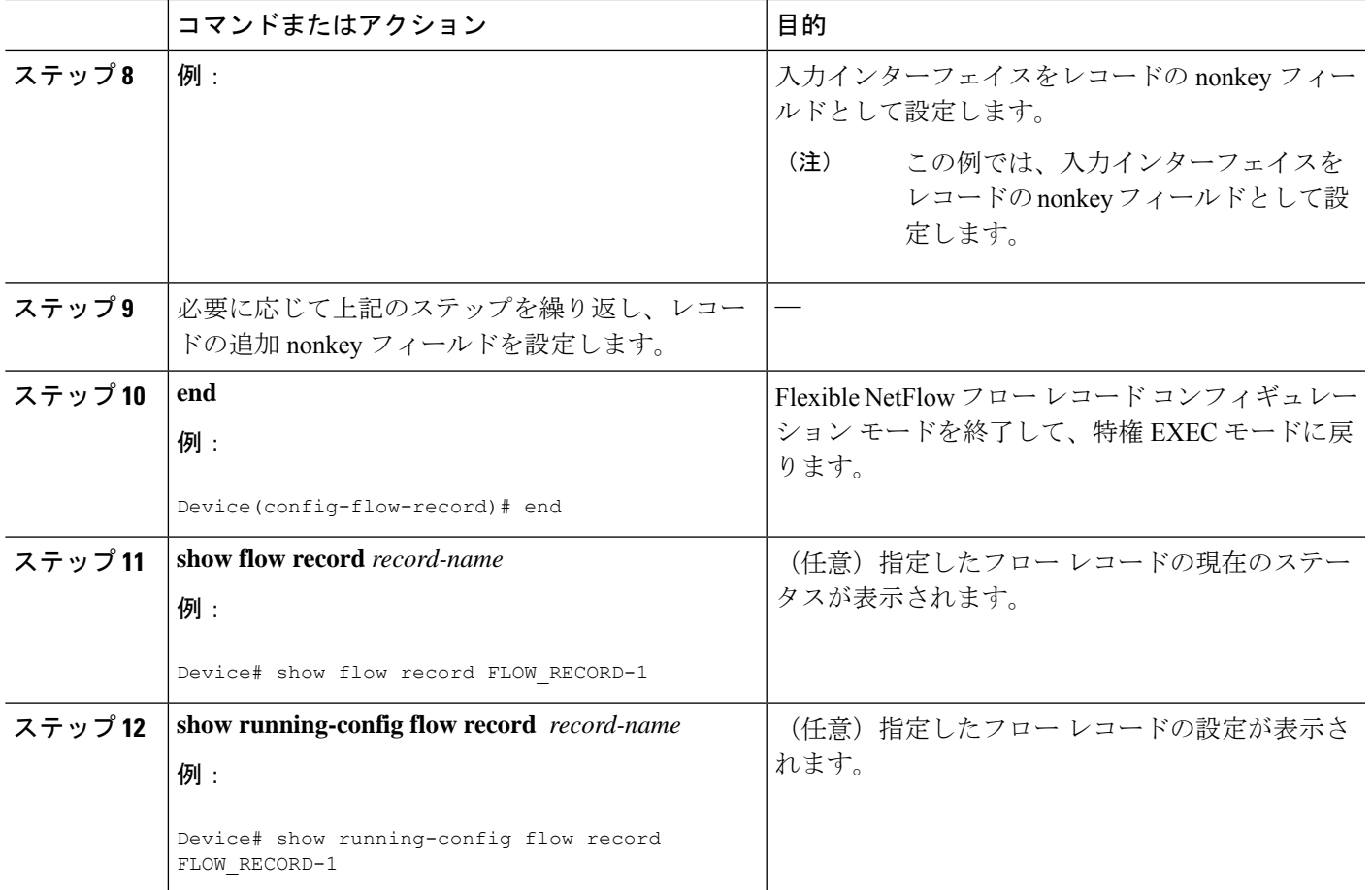

## フロー エクスポータの作成

フロー エクスポートを作成して、フローのエクスポート パラメータを定義できます。

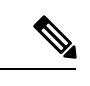

フローエクスポータごとに、1つの宛先のみがサポートされます。複数の宛先にデータをエク スポートする場合は、複数のフロー エクスポータを設定してフロー モニターに割り当てる必 要があります。 (注)

IPv4 アドレスを使用して宛先にエクスポートできます。

手順の概要

- **1. configure terminal**
- **2. flow exporter** *name*
- **3. description** *string*
- **4. destination** {*ipv4-address*}
- **5. dscp** *value*
- **6. source** { |}
- **7. transport udp** *number*
- **8. ttl** *seconds*
- **9. export-protocol** {**netflow-v9**}
- **10. end**
- **11. show flow exporter** [ **name** *record-name*]
- **12. copy running-config startup-config**

#### 手順の詳細

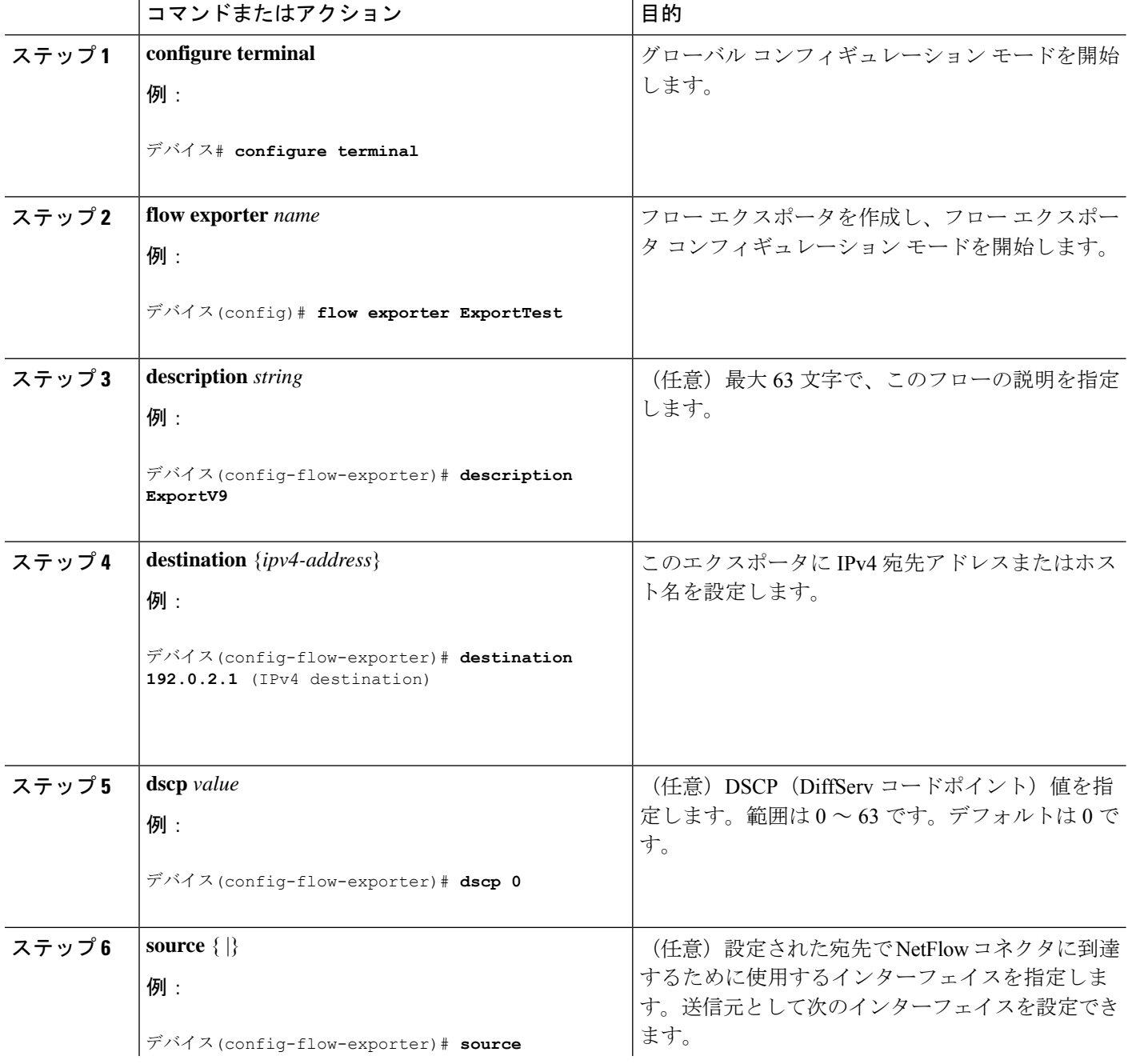

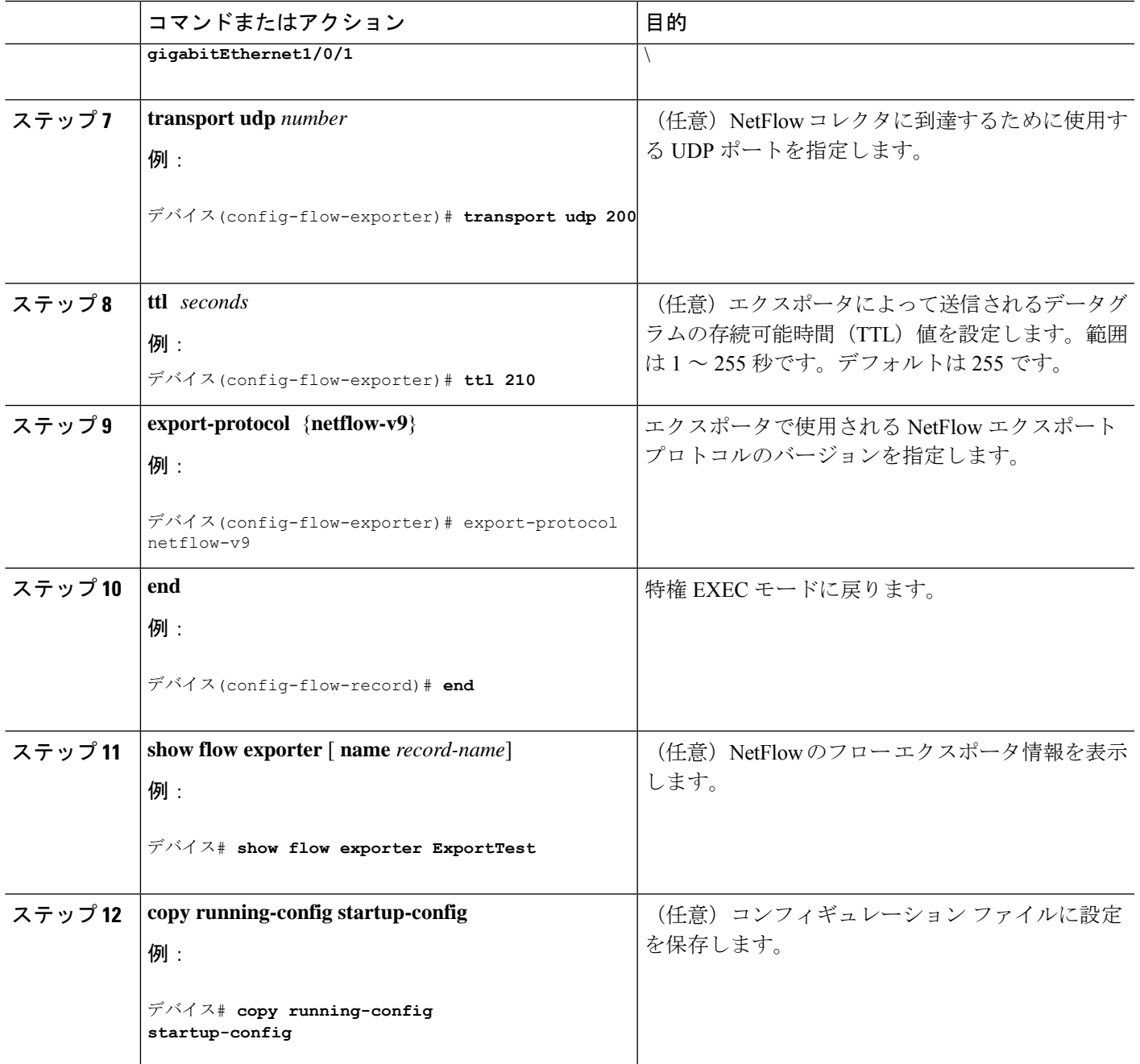

次のタスク

フロー レコードおよびフロー エクスポータに基づいて、フロー モニターを定義します。

## カスタマイズしたフロー モニターの作成

カスタマイズしたフロー モニターを作成するには、この必須のタスクを実行します。

各フローモニターには、専用のキャッシュが割り当てられています。フローモニターごとに、 キャッシュエントリの内容およびレイアウトを定義するレコードが必要です。これらのレコー ド フォーマットは、事前定義済みのレコード フォーマットのいずれか、またはユーザー定義 にすることができます。上級のユーザーであれば **flow record** コマンドを使用して、カスタマ イズしたフォーマットを作成することもできます。

$$
\alpha
$$

フレキシブル NetFlow がレイヤ 3 ポート チャネル インターフェイスで設定されている場合、 最後に適用されたフローモニター設定が、そのポートチャネルのすべてのメンバに対して有効 になります。したがって、L3 ポート チャネル インターフェイスのすべてのメンバで、フロー モニター設定を同じにすることを推奨します。 (注)

#### 始める前に

Flexible NetFlow の事前定義済みレコードの代わりにカスタマイズしたレコードを使用する場 合は、このタスクを実行する前に、カスタマイズしたレコードを作成する必要があります。 データをエクスポートするためにフロー エクスポータをフロー モニターに追加する場合は、 このタスクを完了する前にエクスポータを作成する必要があります。

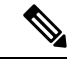

(注)

フローモニターで **record** コマンドのパラメータを変更する前に、**no ip flow monitor** コマンド を使用して、すべてのインターフェイスから適用済みのフローモニターを削除する必要があり ます。

#### 手順の概要

- **1. enable**
- **2. configure terminal**
- **3. flow monitor** *monitor-name*
- **4. description** *description*
- **5. record** {*record-name* | **netflow-original** | **netflow** {**ipv4** | **ipv6**} *record* [**peer**]}
- **6. cache** {**timeout** {**active** | **inactive** | **update** | **rate-limit**} *seconds* | **type normal** }
- **7.** 必要に応じてステップ6を繰り返して、このフローモニターのキャッシュパラメータの 変更を完了します。
- **8. statistics packet protocol**
- **9. statistics packet size**
- **10. exporter** *exporter-name*
- **11. end**
- **12. show flow monitor** [[**name**] *monitor-name* [**cache** [**format** {**csv** | **record** | **table**} ]] [**statistics**]]
- **13. show running-config flow monitor** *monitor-name*
- **14. copy running-config startup-config**

#### 手順の詳細

I

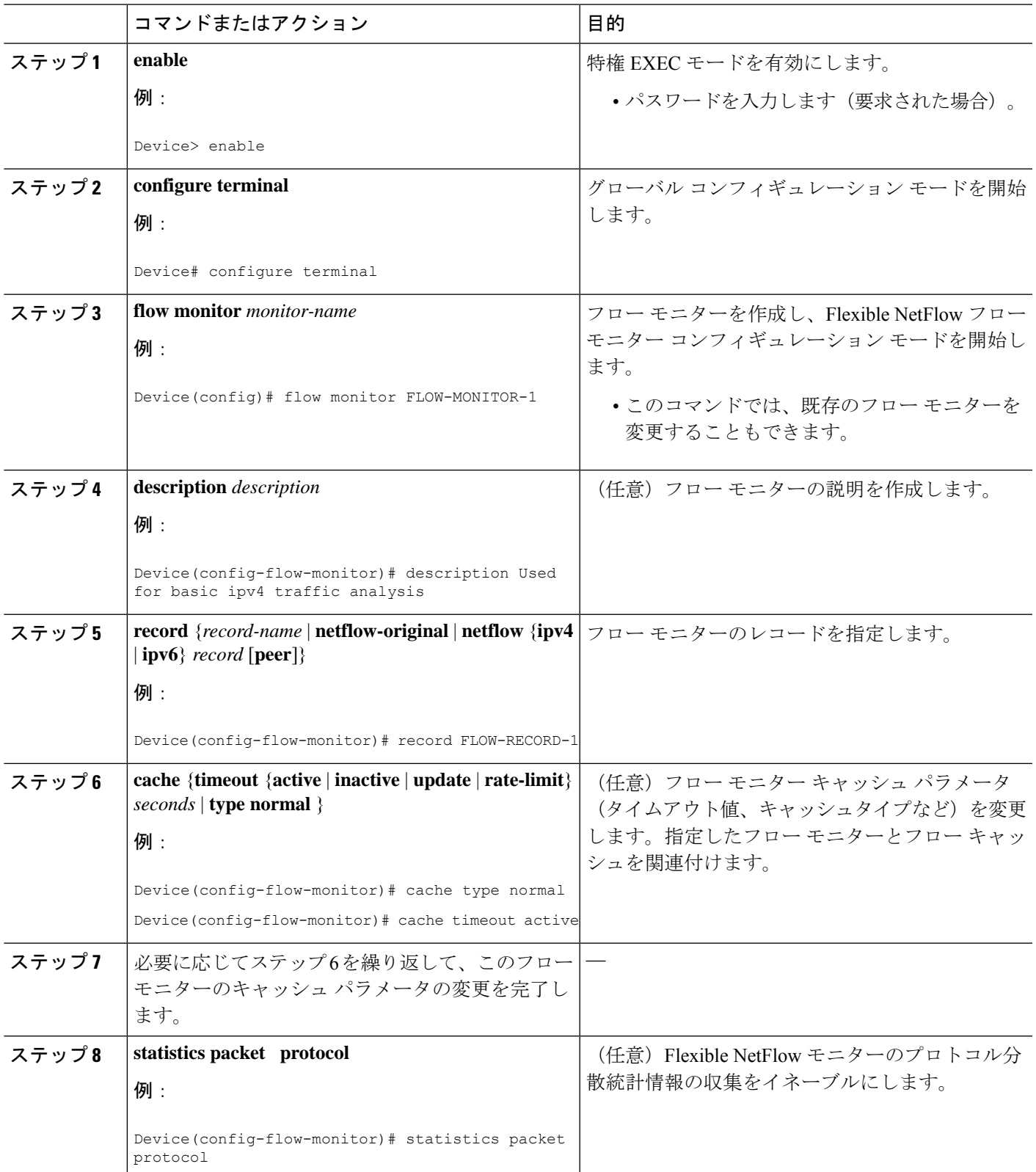

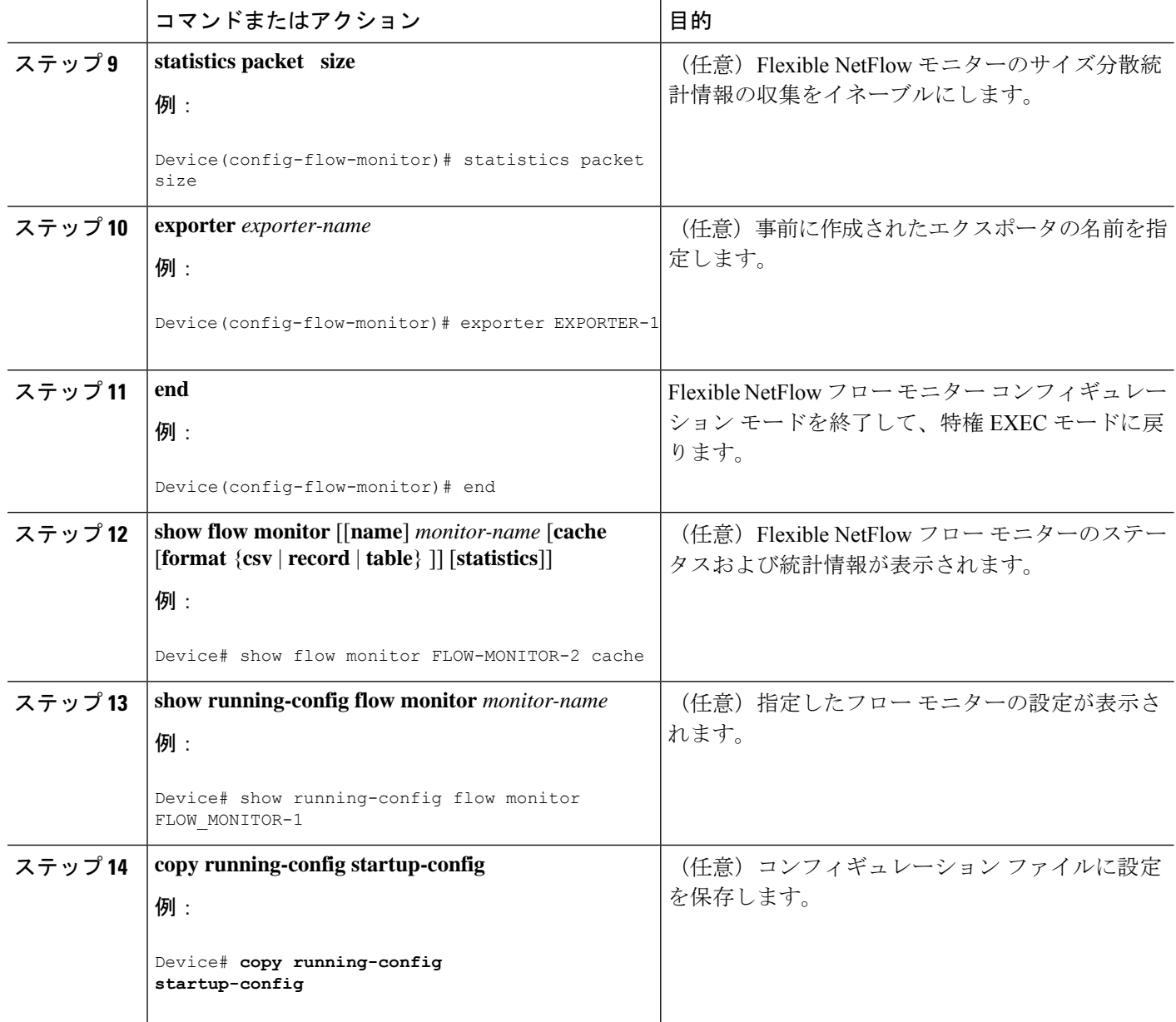

# フローサンプラーの作成

フロー サンプラーを設定して有効化するには、この必須のタスクを実行します。

#### 手順の概要

- **1. enable**
- **2. configure terminal**
- **3. sampler** *sampler-name*
- **4. description** *description*
- **5. mode** {**random**} **1 out-of** *window-size*
- **6. exit**
- **7. interface** *type number*
- **8.** {**ip** | **ipv6**} **flow monitor** *monitor-name* [[**sampler**] *sampler-name*] {**input** | **output**}
- **9. end**
- **10. show sampler sampler-name**

#### 手順の詳細

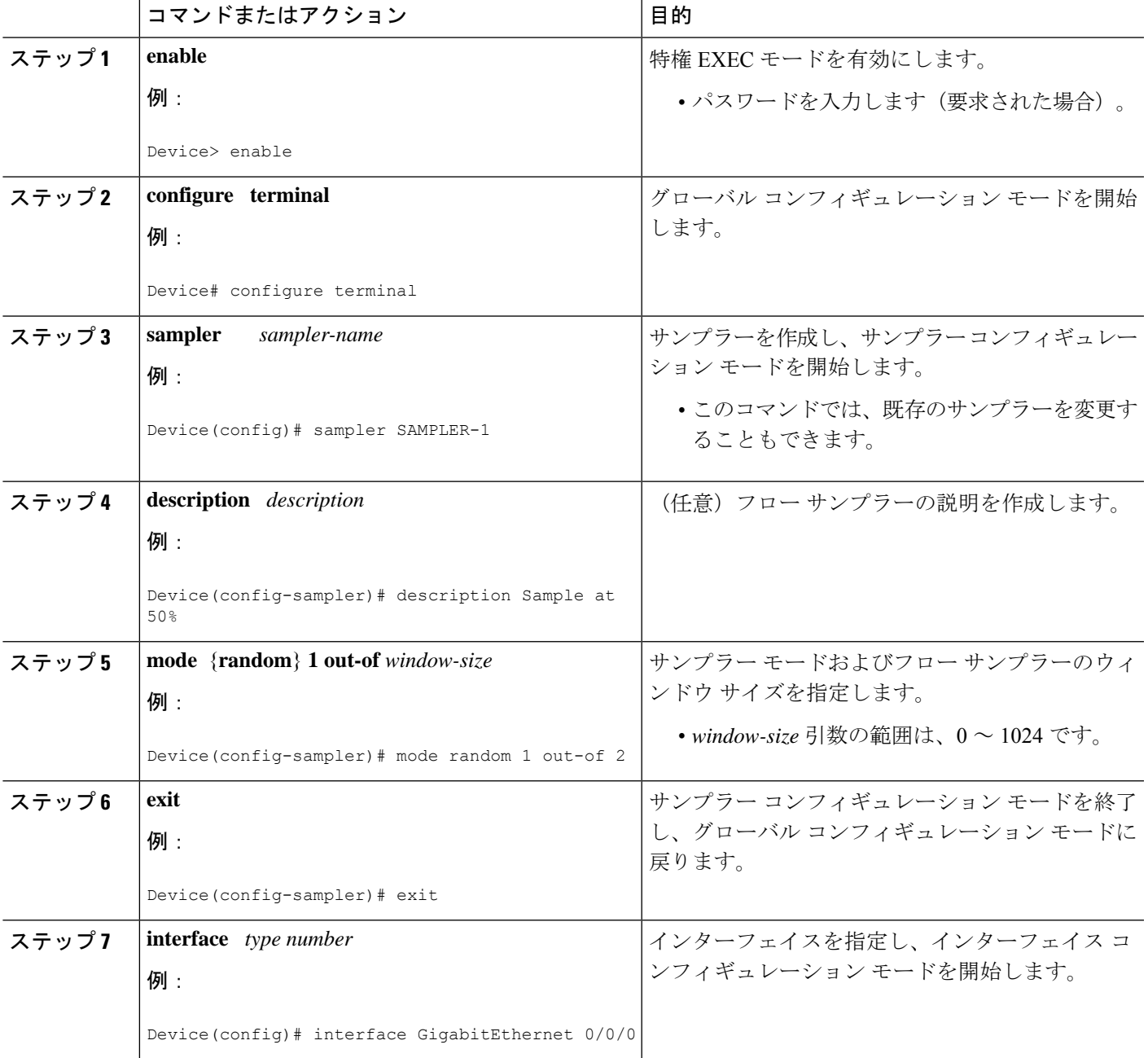

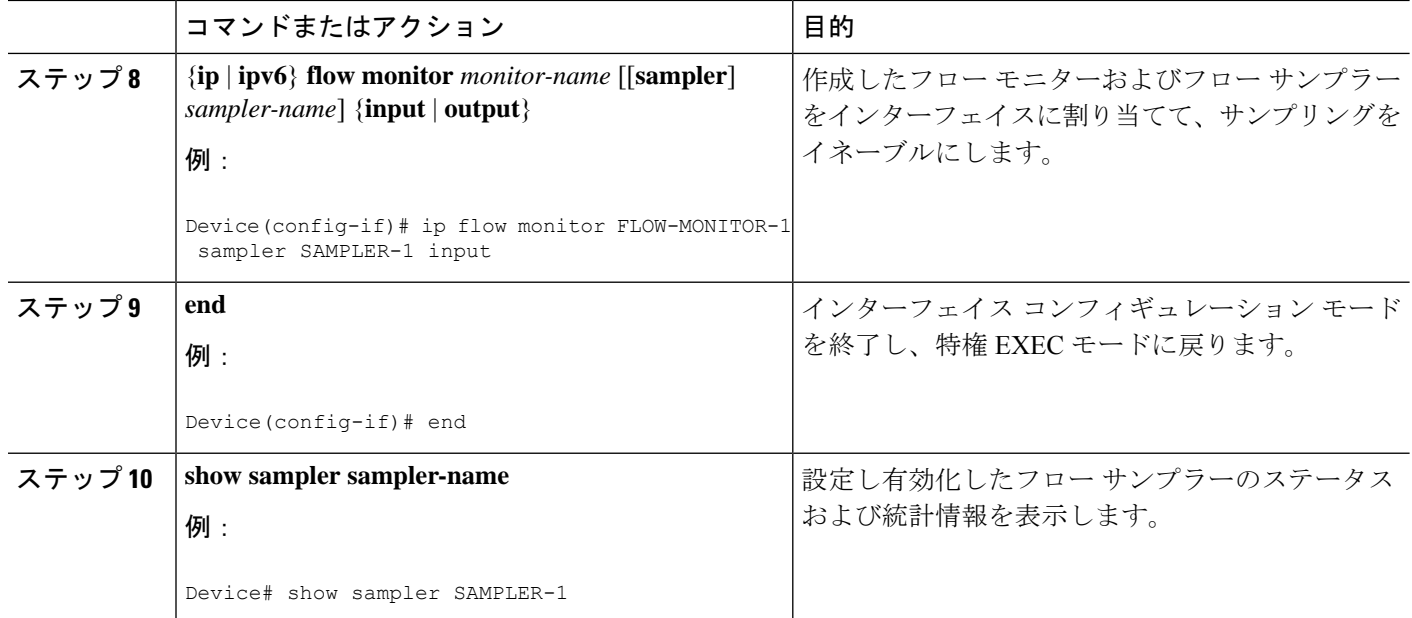

## インターフェイスへのフローの適用

フロー モニターおよびオプションのサンプラーをインターフェイスに適用できます。

#### 手順の概要

- **1. enable**
- **2. configure terminal**
- **3. interface** *type*
- **4.** {**ip flow monitor** | **ipv6 flow monitor** | **datalink flow monitor**} *name* [**sampler** *name*] {**input** | **output**}
- **5. end**
- **6. show flow interface** [*interface-type number*]
- **7. copy running-config startup-config**

#### 手順の詳細

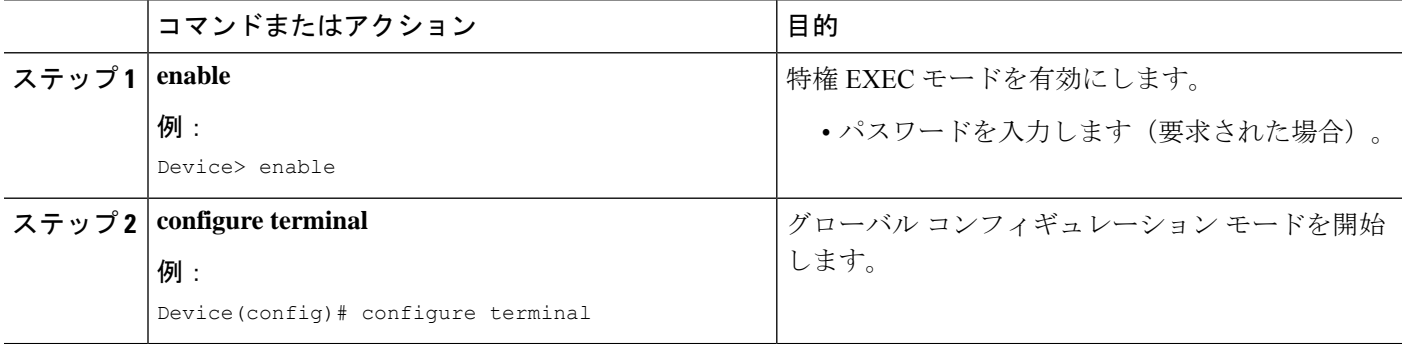

I

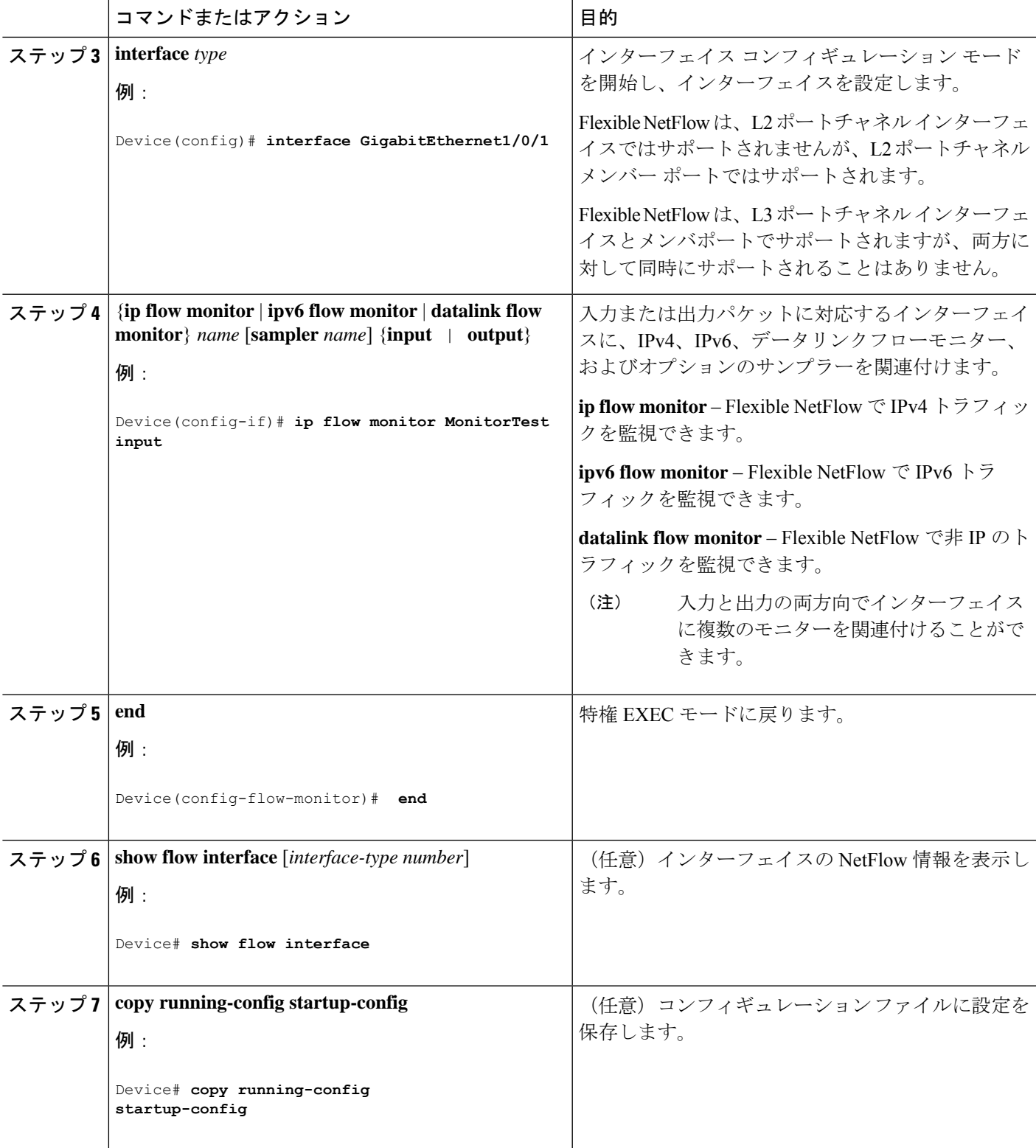

## **VLAN** 上でのブリッジ型 **NetFlow** の設定

フロー モニターおよびオプションのサンプラーを VLAN に適用できます。

#### 手順の概要

- **1. configure terminal**
- **2. vlan** [**configuration**] *vlan-id*
- **3. ip flow monitor** *monitor name* [ **sampler** *sampler name*] { **input** }
- **4. copy running-config startup-config**

#### 手順の詳細

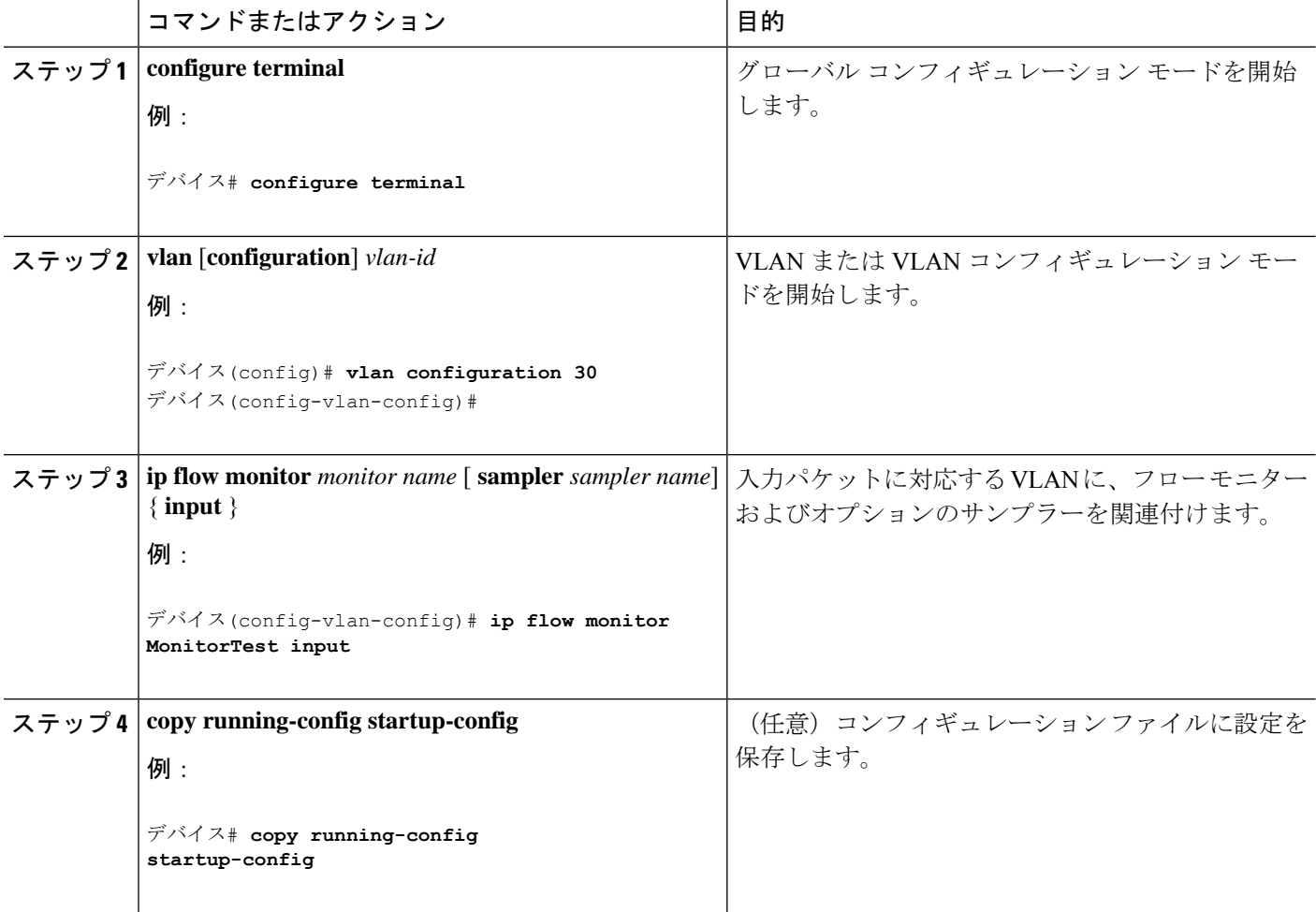

## レイヤ **2 NetFlow** の設定

Flexible NetFlow レコード内でレイヤ 2 キーを定義できます。このレコードを使用して、レイ ヤ 2 インターフェイスのフローをキャプチャできます。

#### 手順の概要

- **1. configure terminal**
- **2. flow record** *name*
- **3. match datalink** {**dot1q** |**ethertype** | **mac** | **vlan**}
- **4. end**
- **5. show flow record** [*name* ]
- **6. copy running-config startup-config**

#### 手順の詳細

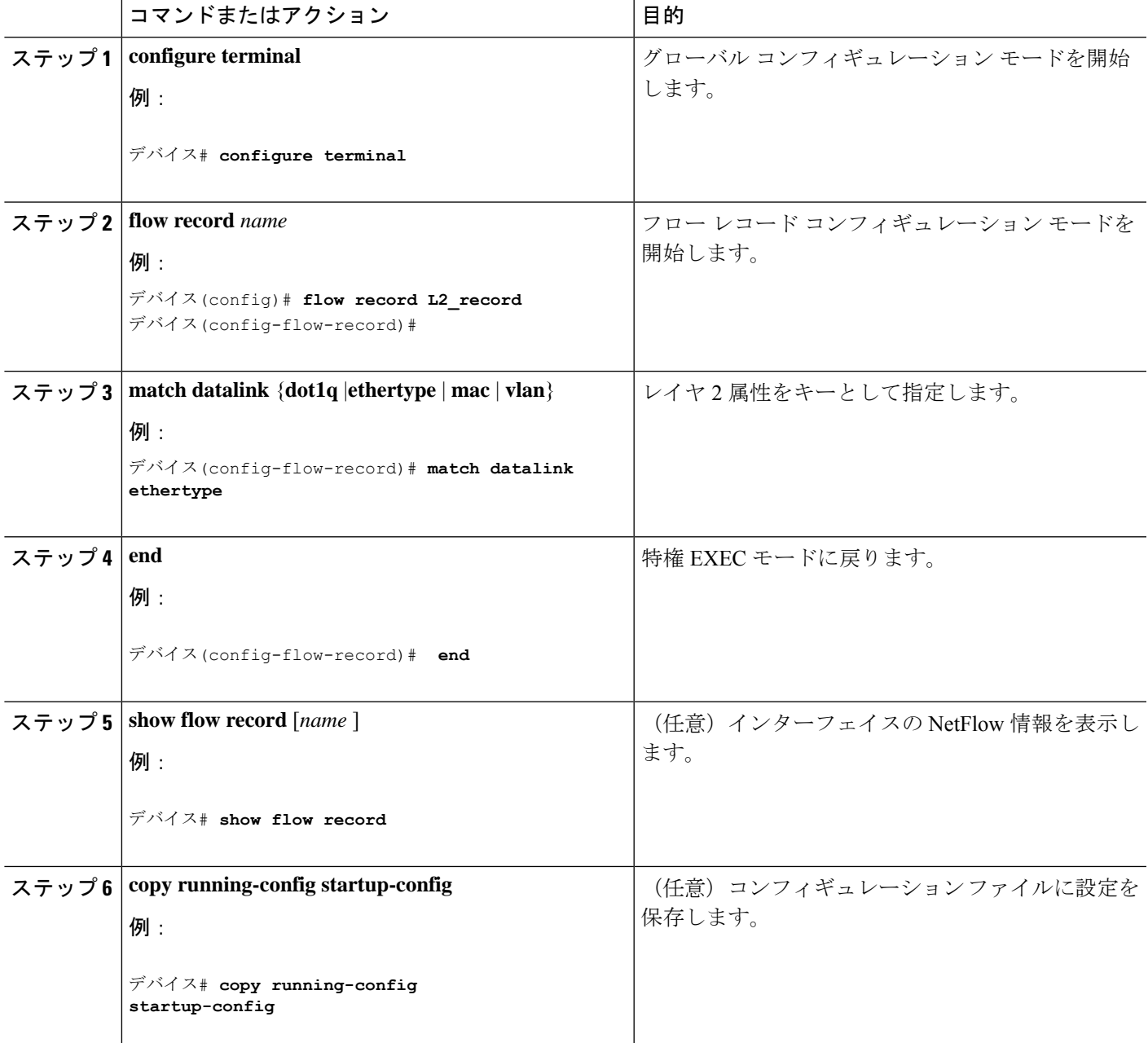

# **Flexible NetFlow** の監視

次の表にあるコマンドを使用して、Flexible NetFlow をモニタリングできます。

表 **<sup>4</sup> : Flexible NetFlow** のモニタリング コマンド

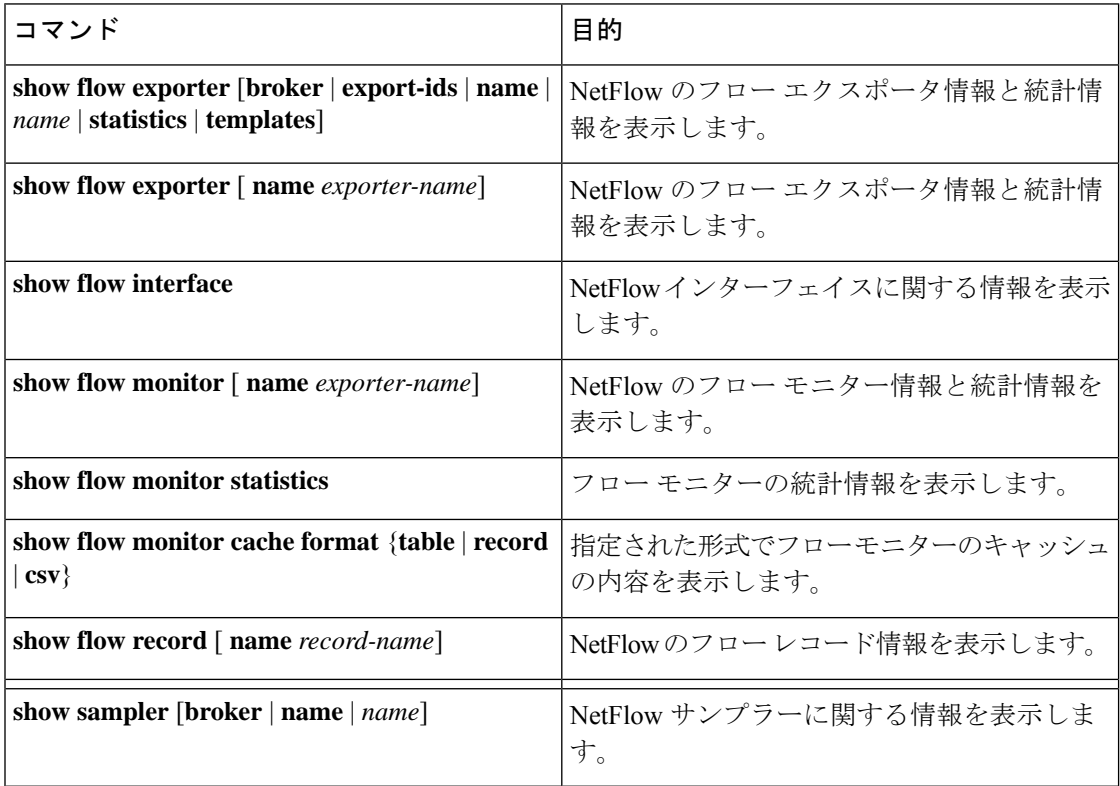

# 設定例 **Flexible NetFlow**

## 例:フローの設定

フローを作成し、そのフローをインターフェイスに適用する例を示します。

```
デバイス# configure terminal
Enter configuration commands, one per line. End with CNTL/Z.
デバイス(config)# flow export export1
デバイス(config-flow-exporter)# destination 10.0.101.254
デバイス(config-flow-exporter)# transport udp 2055
デバイス(config-flow-exporter)# exit
デバイス(config)# flow record record1
デバイス(config-flow-record)# match ipv4 source address
```

```
デバイス(config-flow-record)# match ipv4 destination address
デバイス(config-flow-record)# match ipv4 protocol
デバイス(config-flow-record)# match transport source-port
デバイス(config-flow-record)# match transport destination-port
デバイス(config-flow-record)# match flow cts source group-tag
デバイス(config-flow-record)# match flow cts destination group-tag
デバイス(config-flow-record)# collect counter byte long
デバイス(config-flow-record)# collect counter packet long
デバイス(config-flow-record)# collect timestamp absolute first
デバイス(config-flow-record)# collect timestamp absolute last
デバイス(config-flow-record)# exit
デバイス(config)# flow monitor monitor1
デバイス(config-flow-monitor)# record record1
デバイス(config-flow-monitor)# exporter export1
デバイス(config-flow-monitor)# exit
デバイス(config)# interface tenGigabitEthernet 1/0/1
デバイス(config-if)# ip flow monitor monitor1 input
デバイス(config-if)# end
```
## 例:**IPv4** 入力トラフィックのモニタリング

次の例は、IPv4入力トラフィックをモニターする方法を示しています (int g1/0/11は、int g1/0/36 および int g3/0/11 にトラフィックを送信します)。

#### デバイス# **configure terminal**

```
Enter configuration commands, one per line. End with CNTL/Z.
デバイス(config)# flow record fr-1
デバイス(config-flow-record)# match ipv4 source address
デバイス(config-flow-record)# match ipv4 destination address
デバイス(config-flow-record)# match interface input
デバイス(config-flow-record)# collect counter bytes long
デバイス(config-flow-record)# collect counter packets long
デバイス(config-flow-record)# collect timestamp absolute first
デバイス(config-flow-record)# collect timestamp absolute last
デバイス(config-flow-record)# collect counter bytes layer2 long
デバイス(config-flow-record)# exit
デバイス(config)# flow exporter fe-ipfix6
デバイス(config-flow-exporter)# destination 2001:0:0:24::10
デバイス(config-flow-exporter)# source Vlan106
デバイス(config-flow-exporter)# transport udp 4739
デバイス(config-flow-exporter)# export-protocol ipfix
デバイス(config-flow-exporter)# template data timeout 240
デバイス(config-flow-exporter)# exit
デバイス(config)# flow exporter fe-ipfix
デバイス(config-flow-exporter)# description IPFIX format collector 100.0.0.80
デバイス(config-flow-exporter)# destination 100.0.0.80
デバイス(config-flow-exporter)# dscp 30
```
デバイス(config-flow-exporter)# **ttl 210**

```
デバイス(config-flow-exporter)# transport udp 4739
デバイス(config-flow-exporter)# export-protocol ipfix
デバイス(config-flow-exporter)# template data timeout 240
デバイス(config-flow-exporter)# exit
デバイス(config)# flow exporter fe-1
デバイス(config-flow-exporter)# destination 10.5.120.16
デバイス(config-flow-exporter)# source Vlan105
デバイス(config-flow-exporter)# dscp 32
デバイス(config-flow-exporter)# ttl 200
デバイス(config-flow-exporter)# transport udp 2055
デバイス(config-flow-exporter)# template data timeout 240
デバイス(config-flow-exporter)# exit
デバイス(config)# flow monitor fm-1
デバイス(config-flow-monitor)# exporter fe-ipfix6
デバイス(config-flow-monitor)# exporter fe-ipfix
デバイス(config-flow-monitor)# exporter fe-1
デバイス(config-flow-monitor)# cache timeout inactive 60
デバイス(config-flow-monitor)# cache timeout active 180
デバイス(config-flow-monitor)# record fr-1
デバイス(config-flow-monitor)# end
デバイス# show running-config interface g1/0/11
デバイス# show running-config interface g1/0/36
```

```
デバイス# show running-config interface g3/0/11
デバイス# show flow monitor fm-1 cache format table
```
## 例:**IPv4** 出力トラフィックのモニタリング

```
デバイス# configure terminal
Enter configuration commands, one per line. End with CNTL/Z.
デバイス(config)# flow record fr-1 out
デバイス(config-flow-record)# match ipv4 source address
デバイス(config-flow-record)# match ipv4 destination address
デバイス(config-flow-record)# match interface output
デバイス(config-flow-record)# collect counter bytes long
デバイス(config-flow-record)# collect counter packets long
デバイス(config-flow-record)# collect timestamp absolute first
デバイス(config-flow-record)# collect timestamp absolute last
デバイス(config-flow-record)# exit
デバイス(config)# flow exporter fe-1
デバイス(config-flow-exporter)# destination 10.5.120.16
デバイス(config-flow-exporter)# source Vlan105
デバイス(config-flow-exporter)# dscp 32
デバイス(config-flow-exporter)# ttl 200
デバイス(config-flow-exporter)# transport udp 2055
```
デバイス(config-flow-exporter)# **template data timeout 240**

```
デバイス(config-flow-exporter)# exit
デバイス(config)# flow exporter fe-ipfix6
デバイス(config-flow-exporter)# destination 2001:0:0:24::10
デバイス(config-flow-exporter)# source Vlan106
デバイス(config-flow-exporter)# transport udp 4739
デバイス(config-flow-exporter)# export-protocol ipfix
デバイス(config-flow-exporter)# template data timeout 240
デバイス(config-flow-exporter)# exit
デバイス(config)# flow exporter fe-ipfix
デバイス(config-flow-exporter)# description IPFIX format collector 100.0.0.80
デバイス(config-flow-exporter)# destination 100.0.0.80
デバイス(config-flow-exporter)# dscp 30
デバイス(config-flow-exporter)# ttl 210
デバイス(config-flow-exporter)# transport udp 4739
デバイス(config-flow-exporter)# export-protocol ipfix
デバイス(config-flow-exporter)# template data timeout 240
デバイス(config-flow-exporter)# exit
デバイス(config)# flow monitor fm-1-output
デバイス(config-flow-monitor)# exporter fe-1
デバイス(config-flow-monitor)# exporter fe-ipfix6
デバイス(config-flow-monitor)# exporter fe-ipfix
デバイス(config-flow-monitor)# cache timeout inactive 50
デバイス(config-flow-monitor)# cache timeout active 120
デバイス(config-flow-monitor)# record fr-1-out
デバイス(config-flow-monitor)# end
```
デバイス# **show flow monitor fm-1-output cache format table**

## 例:入力 **VRF** サポート用の **Flexible NetFlow** の設定

次の例では、VRF ID を key フィールドとして収集するフローレコードを持つ入力フローモニ ターを適用することで、デバイスの着信パケットからの VRF ID の収集を設定します。

```
Device> enable
Device# configure terminal
Device(config)# flow record rm_1
Device(config-flow-record)# match routing vrf input
Device(config-flow-record)# match ipv4 source address
Device(config-flow-record)# match ipv4 destination address
Device(config-flow-record)# collect interface input
Device(config-flow-record)# collect interface output
Device(config-flow-record)# collect counter packets
Device(config-flow-record)# exit
Device(config)# flow monitor mm_1
Device(config-flow-record)# record rm_1
Device(config-flow-record)# exit
Device(config)# interface GigabitEthernet 1/0/1
Device(config-if)# ip vrf forwarding green
Device(config-if)# ip address 172.16.2.2 255.255.255.252
```
Device(config-if)# **ip flow monitor mm\_1 input** Device(config-if)# **end**

# **Flexible NetFlow** の機能情報

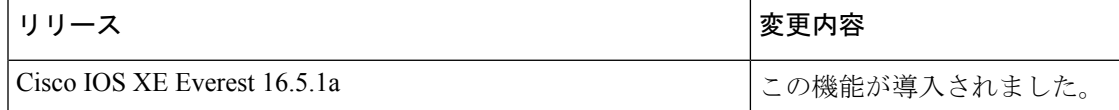

翻訳について

このドキュメントは、米国シスコ発行ドキュメントの参考和訳です。リンク情報につきましては 、日本語版掲載時点で、英語版にアップデートがあり、リンク先のページが移動/変更されている 場合がありますことをご了承ください。あくまでも参考和訳となりますので、正式な内容につい ては米国サイトのドキュメントを参照ください。